## **Day 3: Analyzing Model Output**

### \*Keith Oleson, \*Quinn Thomas, Sanjiv Kumar, Sheri Mickelson, \*Ahmed Tawfik, \*Danica Lombardozzi

oleson at ucar.edu

Thanks to Rosie Fisher, Will Weider, Kyla Dahlin, Adam Phillips, Dennis Shea, Susan Bates, Christine Shields, and Dave Bailey for their assistance.

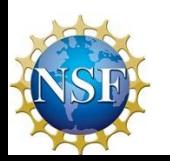

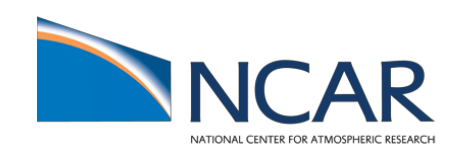

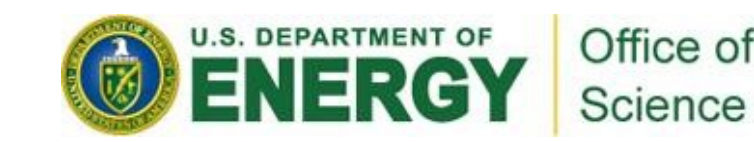

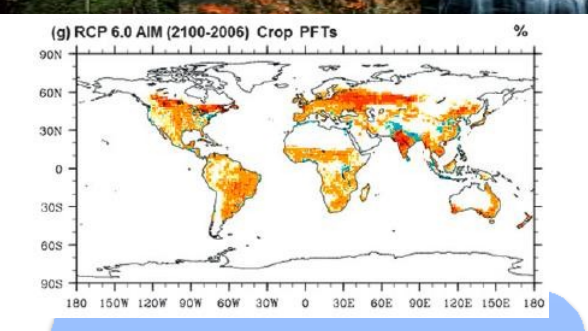

To compare model outputs with the observations at a point (flux tower), regional (water basin), and global scales.

## **Motivation**

To find out one important thing from the sea of data (GB to TB model outputs)

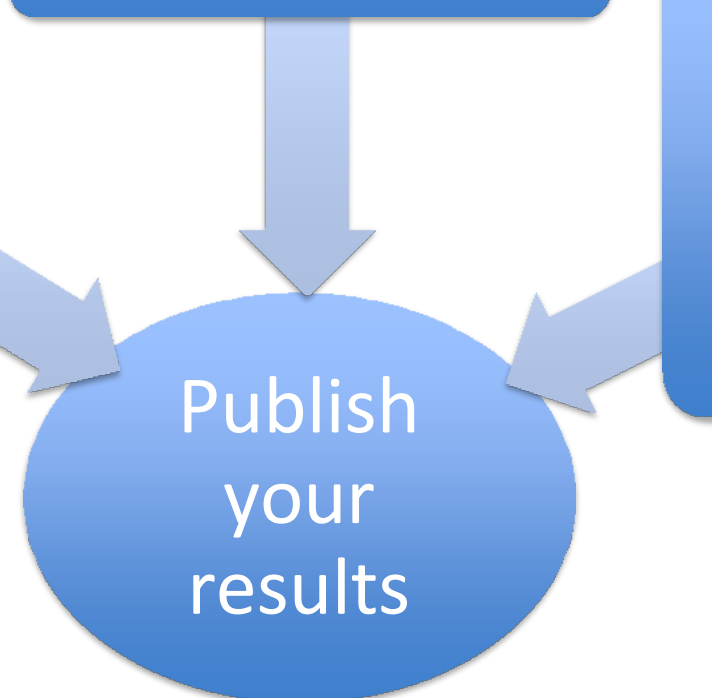

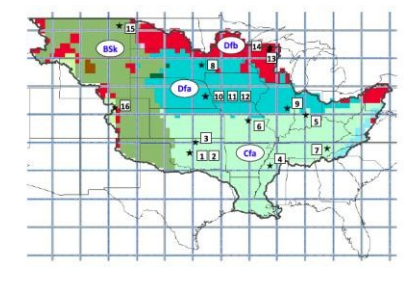

To make a sound scientific argument that is supported by the quantitative analysis of model results and the observations.

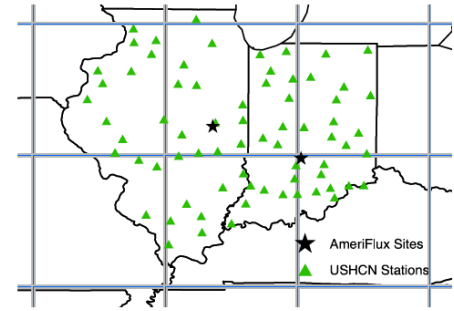

(a) CCSM 4.0 Global Averaged Land 2m Air Temperature - 10 year smoothed

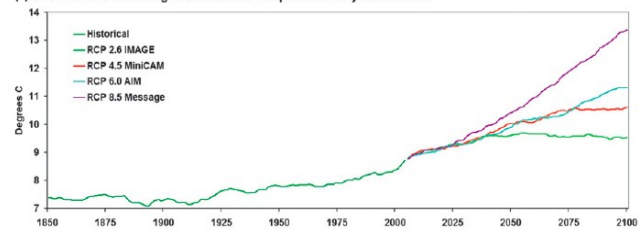

### **Climate Data Explosion**

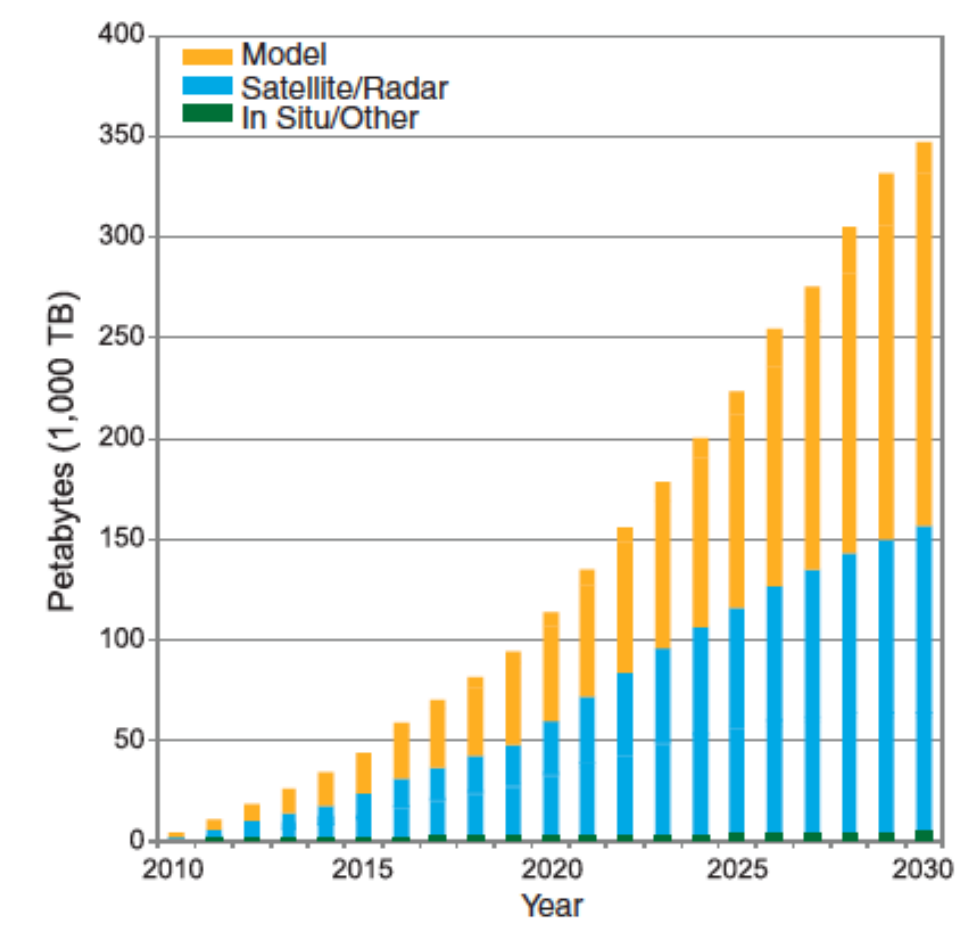

**Climate Date Volume (worldwide) Projections** 

Overpeck et al. 2011, Science

## **Today's Goal**

- $(1)$  Where are model outputs (Keith)?
- $(2)$  Understanding the data (netCDF, ncview, ncdump) (Keith)
- $(3)$  Analysis in R (Quinn)
- $(4)$  Introduction to NCL (NCAR **C**ommand Language) (Sanjiv)
- ⑤ The Land DiagnosKc Package and ILAMB (Keith & Sheri)

## **Today's Goal**

- ① **Where are model outputs (Keith)?**
- $(2)$  Understanding the data (netCDF, ncview, ncdump) (Keith)
- $(3)$  Analysis in R (Quinn)
- $(4)$  Introduction to NCL (NCAR **C**ommand Language) (Sanjiv)
- ⑤ The Land DiagnosKc Package and ILAMB (Keith & Sheri)

### **CESM Directory Structure**

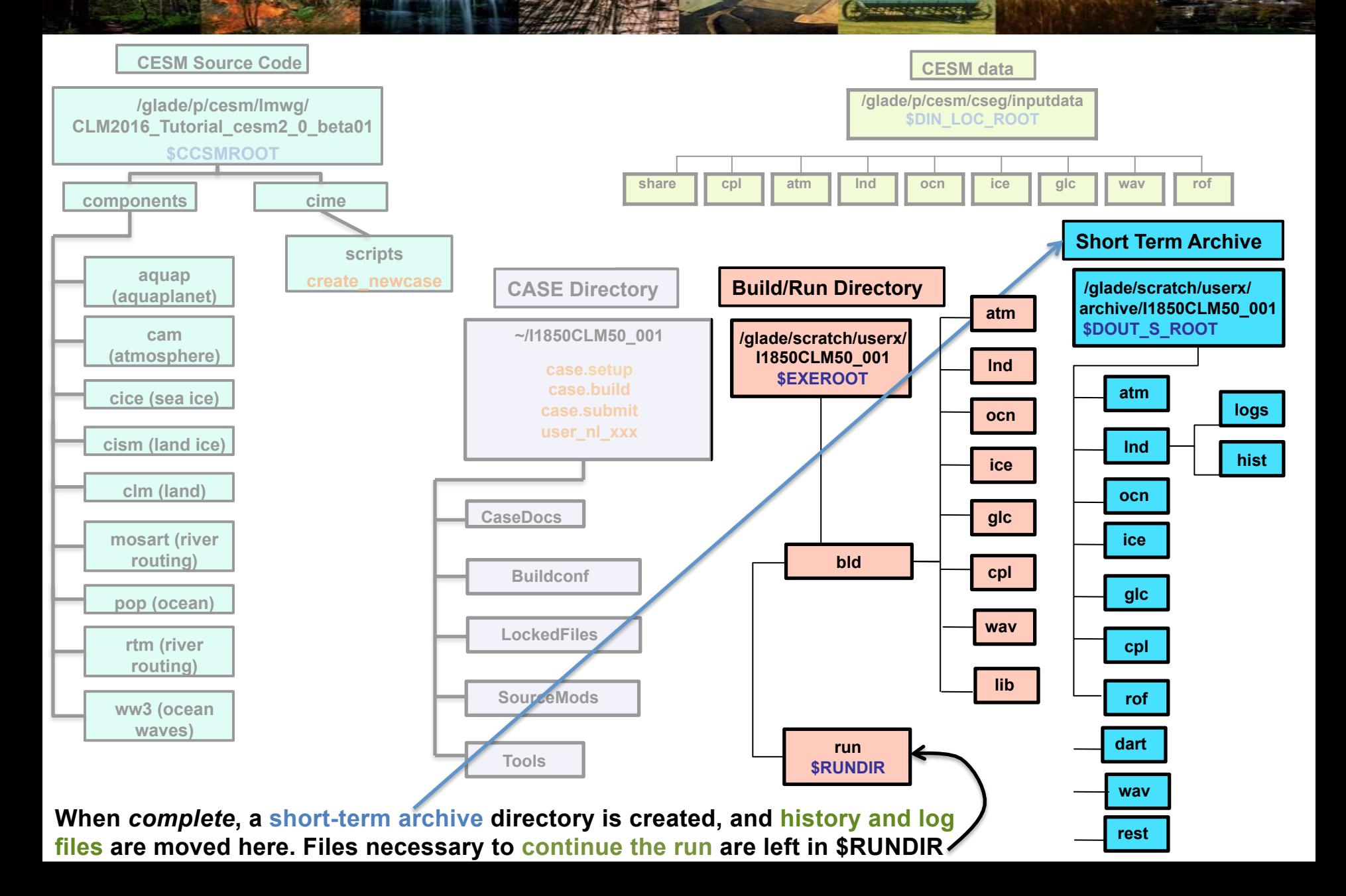

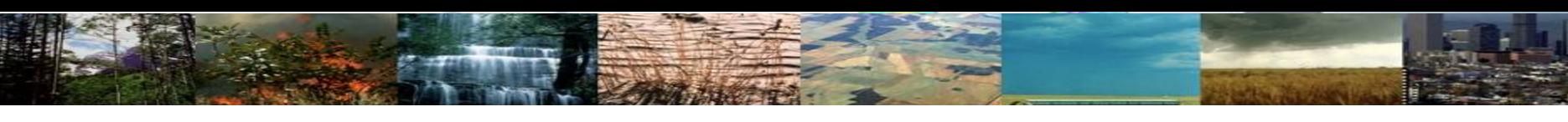

## **CESM History File Naming Conventions**

All history output files are in "netCDF" format

Location of history files in short-term archive directory: /glade/scratch/<logname>/archive/\$case/<component>/hist component  $=$  lnd, atm, ocn, etc.

CESM distinguishes between different time sampling frequencies by creating distinct history files for each frequency. Sampling frequencies are set by the user *within the namelist.*

Example history file names: f40\_test.cam2.h0.1993-11.nc f40\_test.clm2.h0.1993-11.nc f40\_test.pop.h.1993-11.nc f40\_test.cice.h.1993-11.nc

By default, h0/h denotes that the time sampling frequency is monthly.

Other frequencies are saved under the h1, h2, etc file names: f40\_test.cam2.h1.1993-11-02-00000.nc

### **CESM Experiments Pages**

Case Name: b40.1850.track1.1deg.006a Machine: NCAR: bluefire **CMIP5 ID: ---**Compset: B\_1850\_CN Resolution: 0.9x1.25 gx1v6 **Years: 953-1108** Initialization: 0953-01-01 of b40.1850.track1.1deg.006 **HPSS Location: /CCSM/csm** /b40.1850.track1.1deg.006a Case Details: MOAR control simulation. Extra output saved. **Start/End Dates: 12/29/10, 2/2/11** Data Release Date (Full): 7/15/11

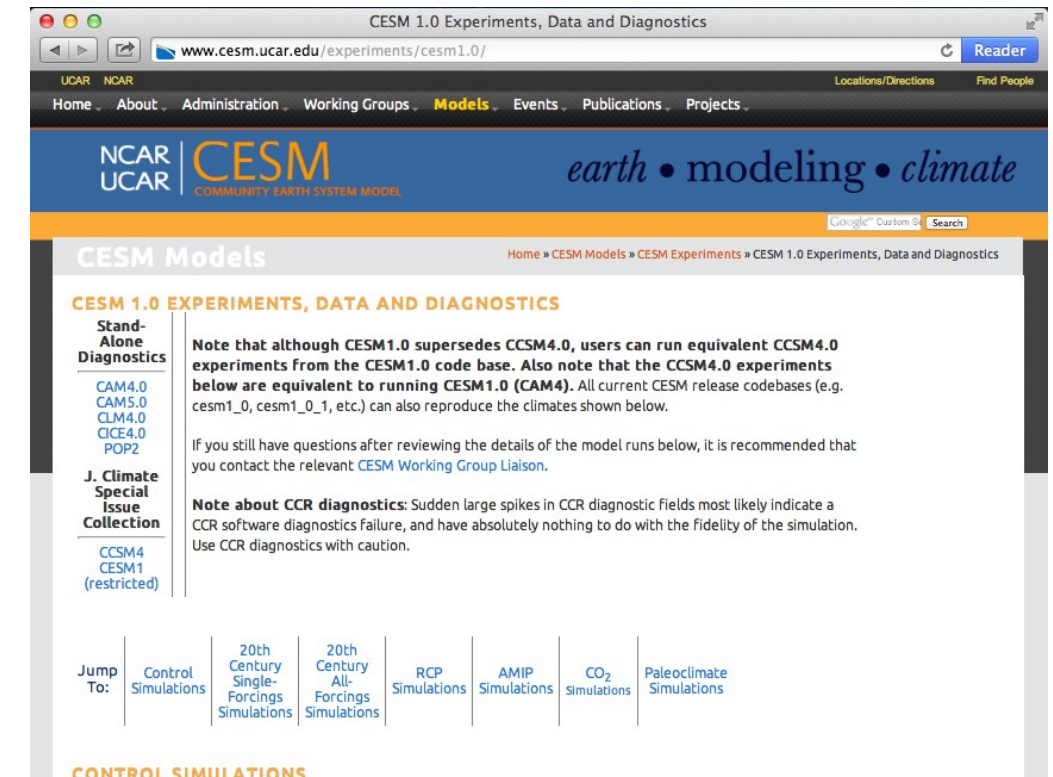

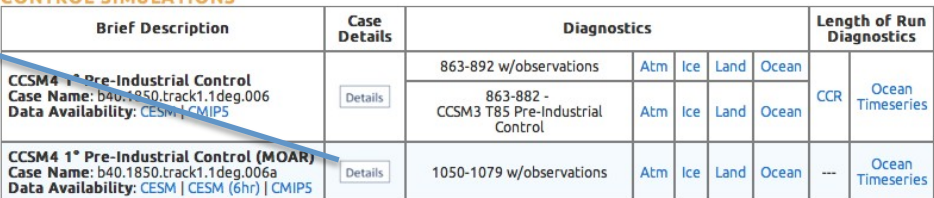

http://www.cesm.ucar.edu/experiments/cesm1.0/ http://www.cesm.ucar.edu/experiments/cesm2.0/

### **CESM Experiments Pages**

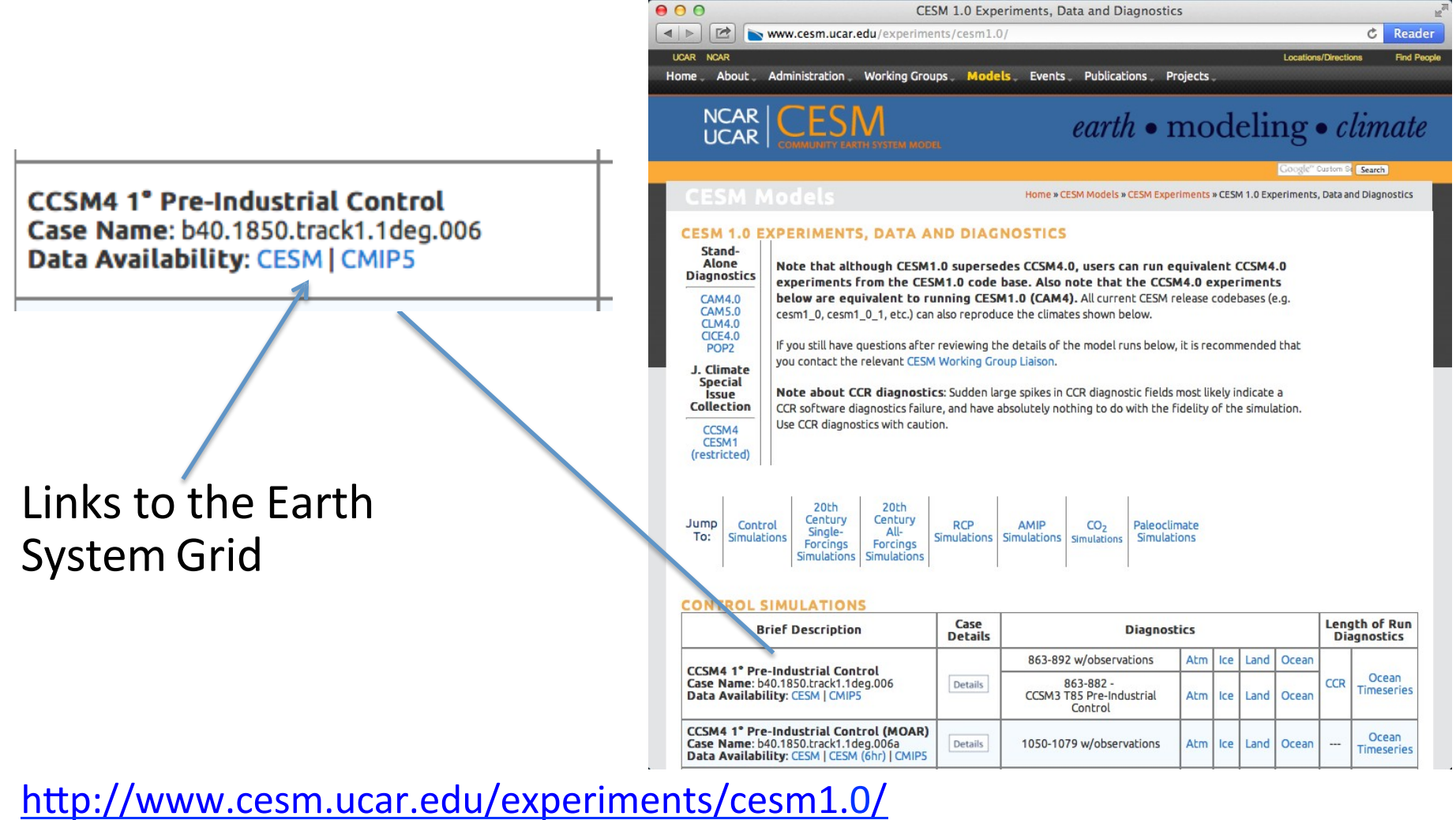

http://www.cesm.ucar.edu/experiments/cesm2.0/

## **Earth System Grid**

Publicly released CESM data is available via the ESG.

Registration is quick and easy. NCAR accounts are not required.

Post-processed data in CESM and CMIP formats along with raw history files are provided.

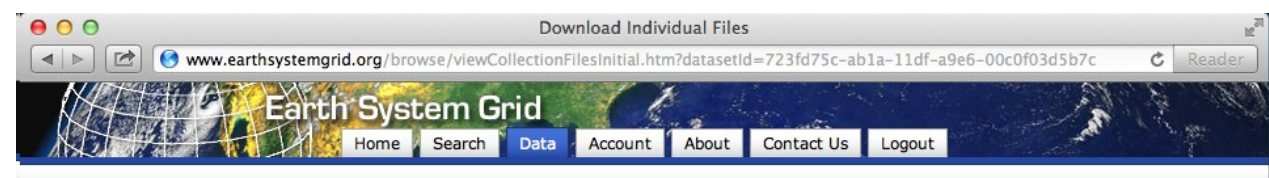

#### **Download Individual Files**

 $Use * fc$ Regular

Files can be: downloaded through a Browser\*, downloaded in bulk via a WGET script, or requested from deep storage archives.

\* Attention Safari users, due to a known SSL limitation in the Safari browser, you will not be able to directly download files though Safari at this time. Both Firefox and Chrome are possible alternative browsers. We apologize for any inconvience caused.

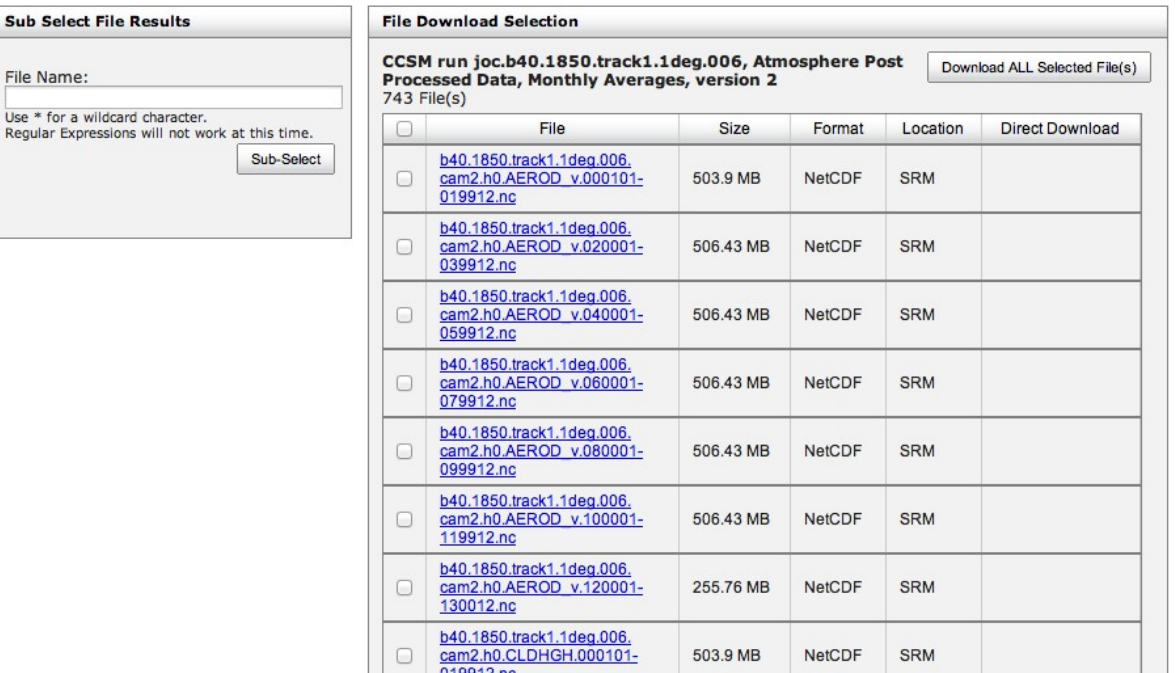

## **Today's Goal**

- $(1)$  Where are model outputs (Keith)?
- $(2)$  Understanding the data (netCDF, ncview, ncdump) (Keith)
- $(3)$  Analysis in R (Quinn)
- $(4)$  Introduction to NCL (NCAR **C**ommand Language) (Sanjiv)
- ⑤ The Land DiagnosKc Package and ILAMB (Keith & Sheri)

**Understanding the data** Change directory to your archive directory cd /glade/scratch/\$USER/archive/\$CASE/lnd/hist OR our data cd /glade/scratch/dll/CLMTutorial2016\_DataForAnalysis/I2000CLM50\_001

All analysis should be done on 'geyser' machines and not on 'yellowstone'. Yellowstone nodes are for login and production/ development simulations, whereas 'geyser' and 'caldera' are for data analysis and visualizations. Read best practices at:

https://www2.cisl.ucar.edu/user-support/cisl-best-practices.

Login to geyser from your Yellowstone login node bsub -Is -q geyser -W 4:00 -n 1 -P UCGD0002 xterm &

## **Introduction to netCDF**

- netCDF stands for "network Common Data Form"
- All CESM outputs are in netCDF format (.nc)
- self-describing, portable, metadata friendly
- supported by many languages including fortran,  $C/C++$ , Matlab, **R**, ferret, GrADS, NCL, IDL; viewing tools like ncview / ncdump; and tool suites of file operators (NCO, CDO)
- Data can be stored in several dimensions: ensembles X time X levels X latitudes X longitudes
- Not easy to edit maintains the original data (you may want to make copy before editing a netCDF file)

http://www.unidata.ucar.edu/software/netcdf

http://www.unidata.ucar.edu/software/netcdf/docs/BestPractices.html

## **A Detailed Look at a netCDF Variable**

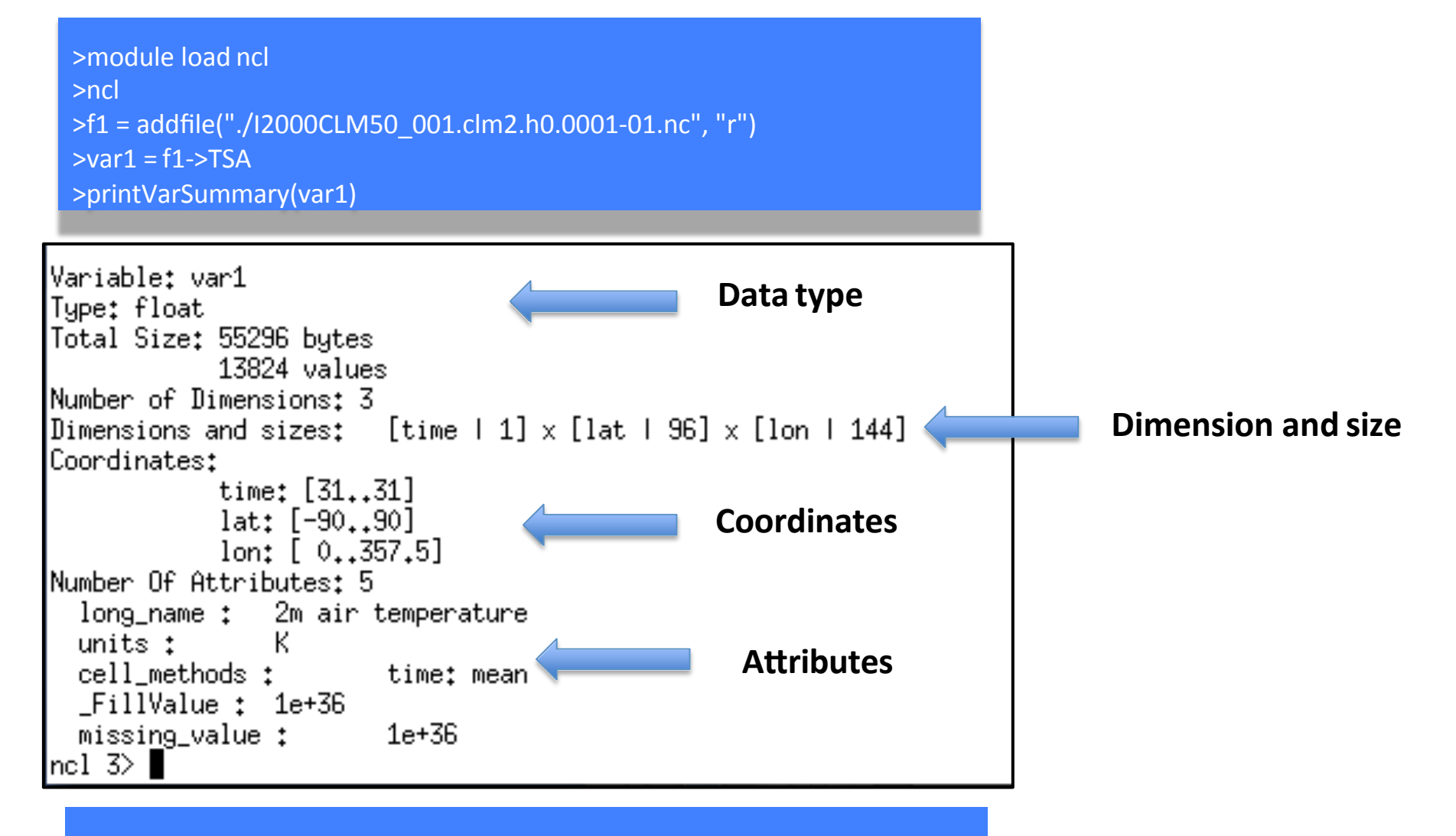

>exit 

## **Exercise in netCDF Variable**

- ◆ Print Variable Summary for soil moisture (H2OSOI)
- Is there an extra dimension in H2OSOI?
- Explore this extra dimension (coordinates, size, etc.)

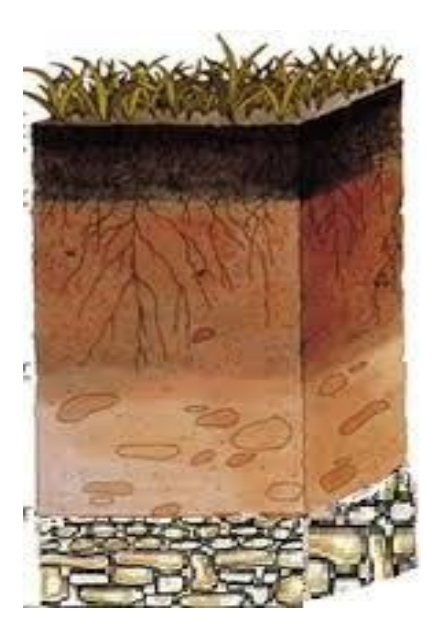

## **Introduction to ncview**

ncview is a graphical interface which allows one to quickly view the variables inside a netCDF file.

ncview allows you to interactively visualize a selected variable across a selected range (time, spatial).

>module load ncview >ncview I2000CLM50\_001.clm2.h0.0001-01.nc &

You can also join several netCDF files

>ncview \*0001-\*.nc &

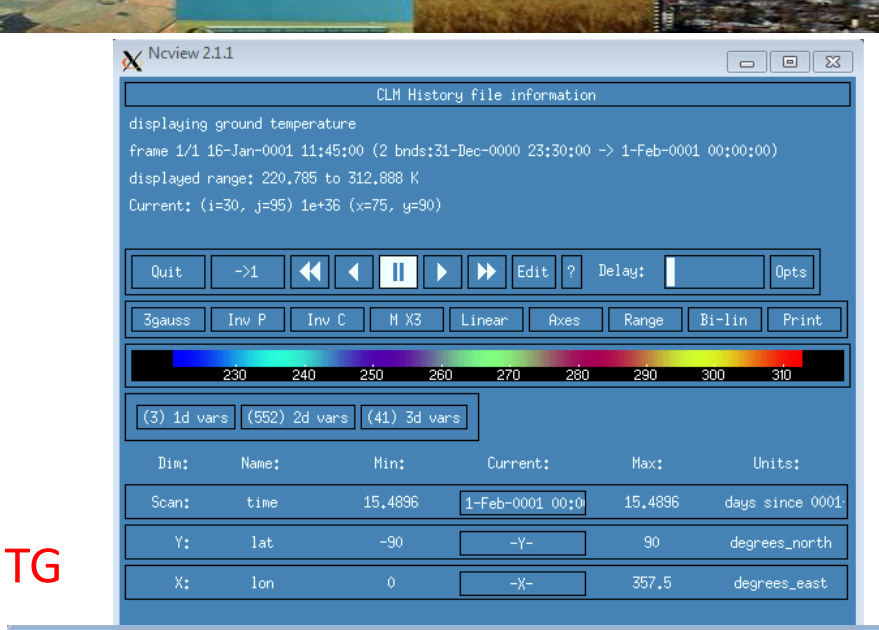

#### X 12000CLM50\_001.clm2.h0.0001-01.nc

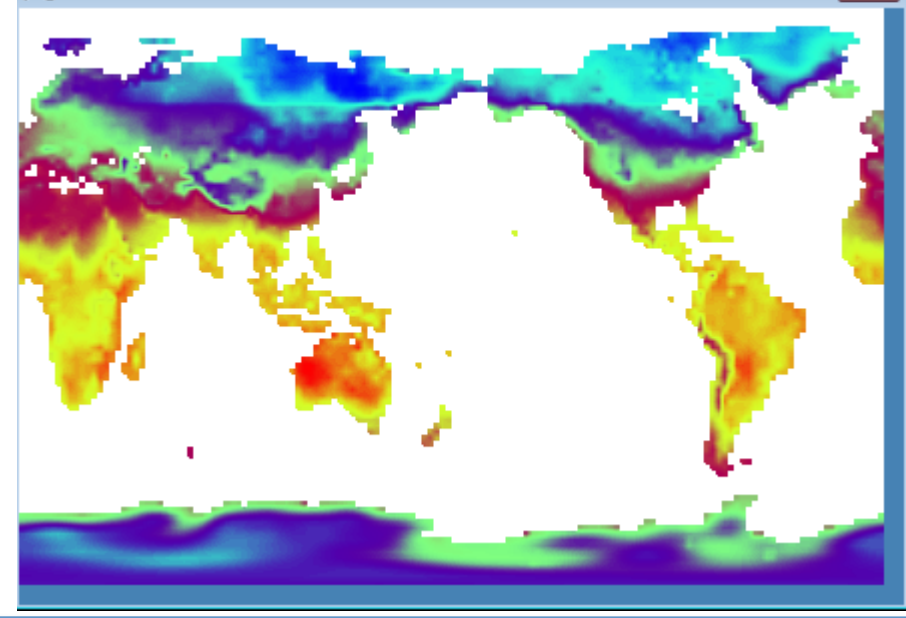

## **Exercise in ncview**

- $\blacklozenge$  Change the variable on the plot  $(e.g.,$  TSA $)$
- $\blacklozenge$  Click on any location on the plot
- ◆ See XY plot
- $\blacklozenge$ Change x axis in the plot

## **Extra Credit Question**

 $\blacktriangleright$  Plot depth profile of soil moisture (H2OSOI)

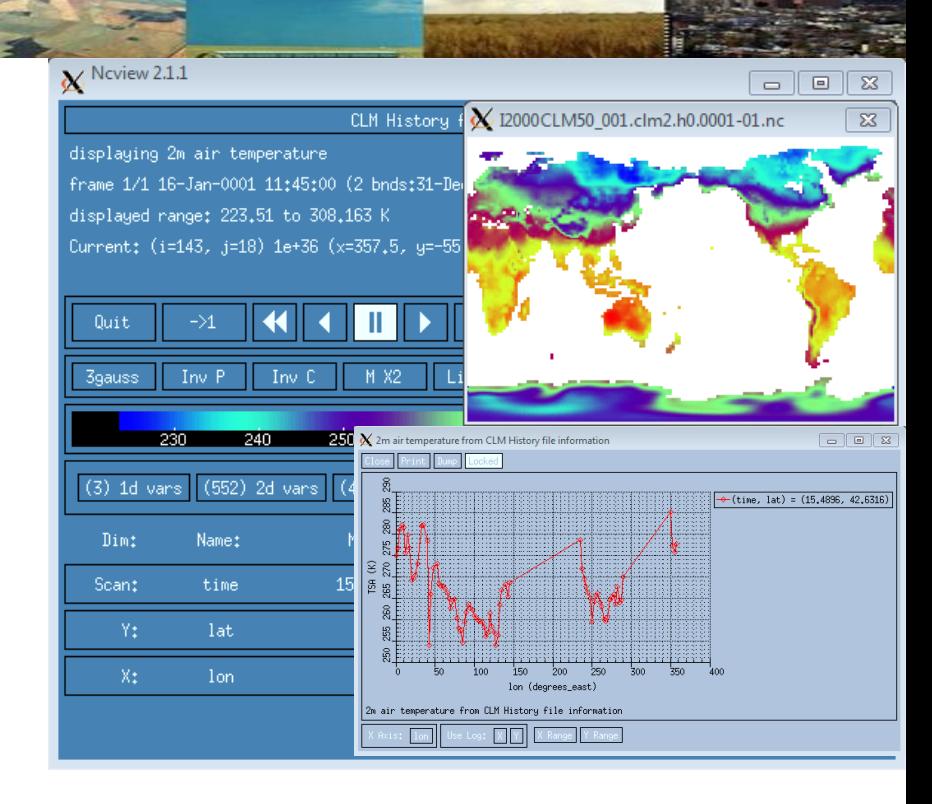

## **Introduction to ncdump**

ncdump is a netCDF utility that allows one to dump the contents of the netCDF file to screen or file.

Files are often too big to dump to screen, but one can look at subsets of the file using the different ncdump options.

Pipe the ncdump command through Less

>ncdump I2000CLM50\_001.clm2.h0.0001-01.nc | less

Dump only header

>ncdump -h I2000CLM50\_001.clm2.h0.0001-01.nc | less

Dump only one variable after the header; need to know the variable name

>ncdump -v TSA I2000CLM50\_001.clm2.h0.0001-01.nc | less

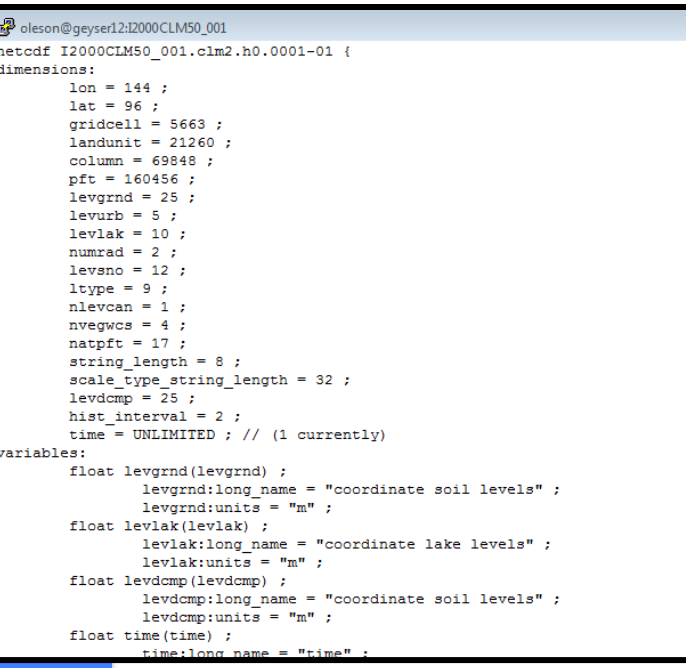

http://www.unidata.ucar.edu/software/netcdf/docs/netcdf\_utilities\_guide.html#ncdump\_guide

There are so much data/information in a single file. We need a better way to make sense out of all these files!

**Motivation for writing analysis script** 

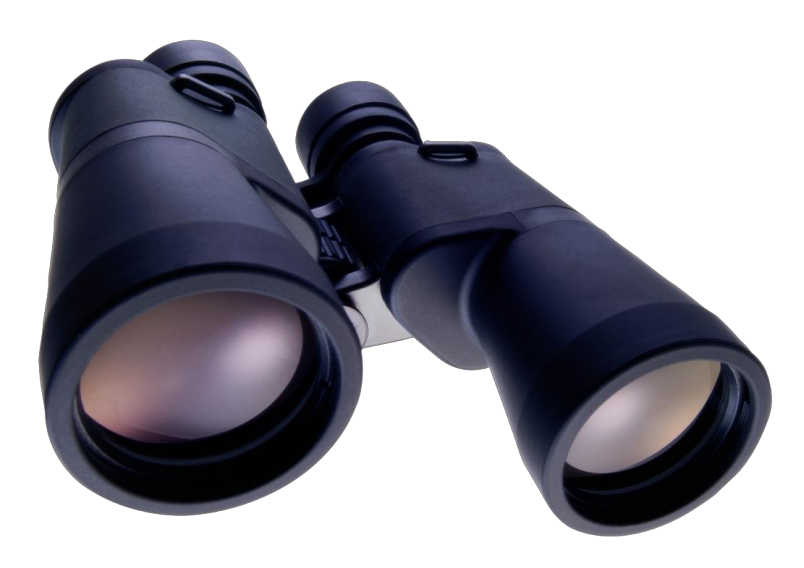

## **Today's Goal**

- $(1)$  Where are model outputs (Keith)?
- $(2)$  Understanding the data (netCDF, ncview, ncdump) (Keith)
- **(3)** Analysis in R (Quinn)
- $(4)$  Introduction to NCL (NCAR **C**ommand Language) (Sanjiv)
- ⑤ The Land DiagnosKc Package and ILAMB (Keith & Sheri)

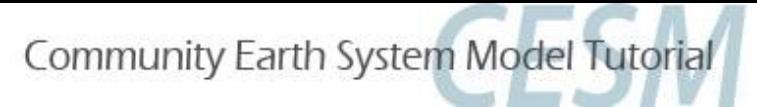

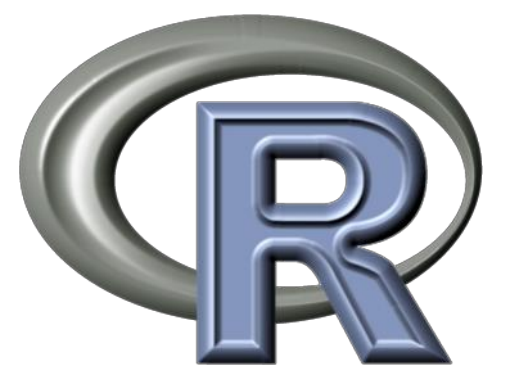

# A Very Short Introduction to R

Quinn Thomas & Kyla Dahlin CLM Workshop Sept 2016

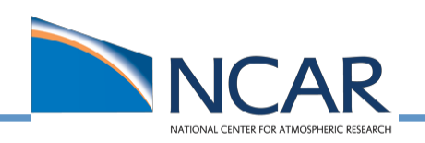

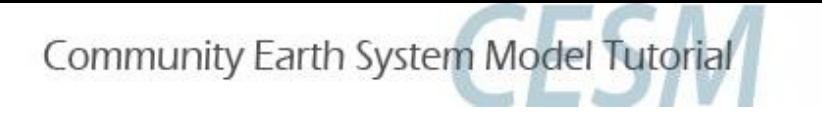

# What is R?

- A free and open-source programming language and software environment for statistical computing and graphics
- Developed from another programming language, S.
- 'Object oriented' which essentially means it's structured in a way that's relatively intuitive

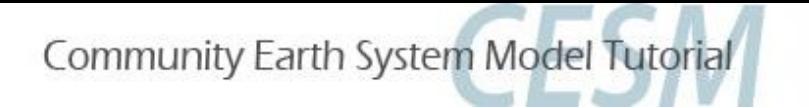

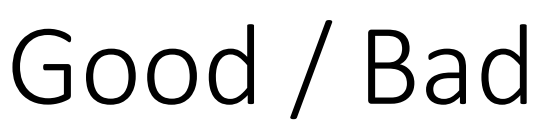

- It's great because there are LOTS of usersubmitted packages that expand its tools.
- Nice people sometimes publish their code in association with scientific papers.
- Almost anything you can imagine doing in R someone has already done  $-$  you just have to wade through the internet to figure out how to do it.
- Wading through the internet can be frustrating  $/$ exhausting. And the letter 'R' is not exactly googleable.
- Can be with slow with large datasets or numerous loops

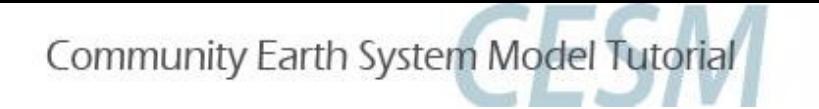

Some Things to Know

- "#" delineates a comment
- Indexes start counting from 1 (ncl and python, among others, start with 0)
- When assigning variables,  $y < -4$  is the same as  $y = 4$
- When you string things together in R use c(...)
- Logical operators :

==, !=, >, <, >=, <=, |, &, is.na(), !is.na()

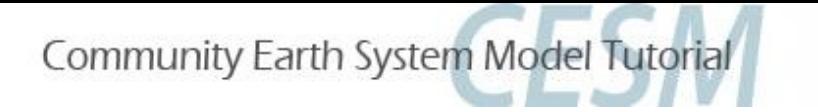

## Resources

- www.r-project.org
- www.rstudio.com
- www.google.com

### For NetCDF in R:

www.image.ucar.edu/GSP/Software/Netcdf

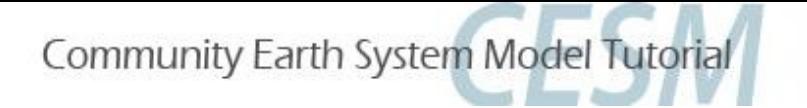

# Intro to Exercise

### Where's the script?

### **/glade/p/cesm/lmwg/CLM2016\_tutorial\_space/Day3/** CLM\_netcdf\_R.R

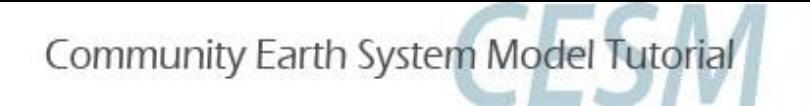

## Intro to Exercise (load R) on yellowstone you can either run R by typing **>module load R/3.2.2**

### **>R**

(but only do this for very simple tasks)

or by opening an interactive job in 'geyser' (part of yellowstone)

**>bsub -Ip -q geyser -W 2:00 -n 1 -P** UCGD0002 **xterm**

then in that interactive window type

**> module load R/3.2.2** 

**>R**

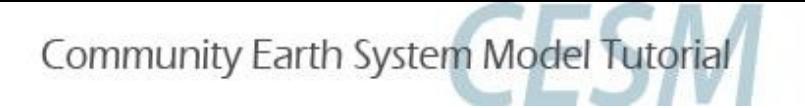

### Install Packages **>install.packages(c("ncdf4", "raster", "rasterVis", "rgdal"))**

you'll be asked to select a CRAN mirror (I like CA1, personally) then you'll see lots of text go by

then load the packages **>library(ncdf4) >library(raster) >library(rasterVis) >library(rgdal)**

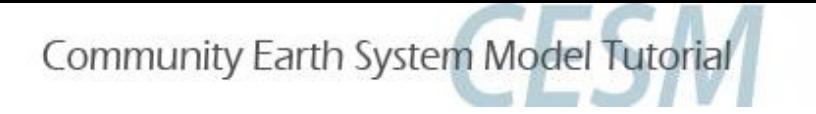

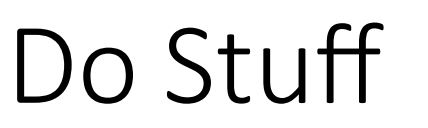

- 1. Open a .nc file
- 2. Extract a variable and convince R that it's actually a map of the whole globe
- 3. Plot it
- 4. Read in a variable from a time series (bunch of files)
- 5. Calculate point-wise mean and standard deviation
- 6. Calculate the highest annual value for vegetation for each gridcell
- 7. Clip out and look at a region (Australia)
- 8. Quit R

## **Today's Goal**

- $(1)$  Where are model outputs (Keith)?
- $(2)$  Understanding the data (netCDF, ncview, ncdump) (Keith)
- $(3)$  Analysis in R (Quinn)
- ④ **Introduc5on to NCL (NCAR Command Language) (Sanjiv)**
- ⑤ The Land DiagnosKc Package and ILAMB (Keith & Sheri)

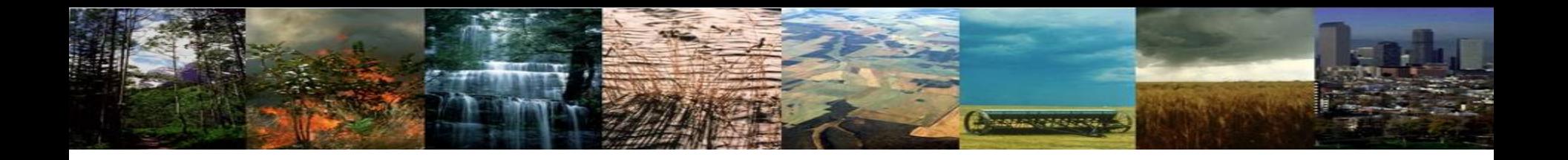

# **CLM5.0 Tutorial: Analyzing Model Outputs using NCL**

### Sanjiv Kumar sanjiv.kumar@noaa.gov

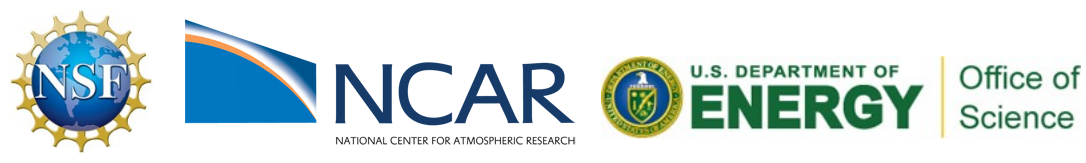

NCAR is sponsored by the National Science Foundation

## **Overview**

- NCL What, Why, and Where?
- NCL in interactive mode (command line)
- NCL in batch mode (scripting)
- Cool Graphics!
- Go for the hike!!

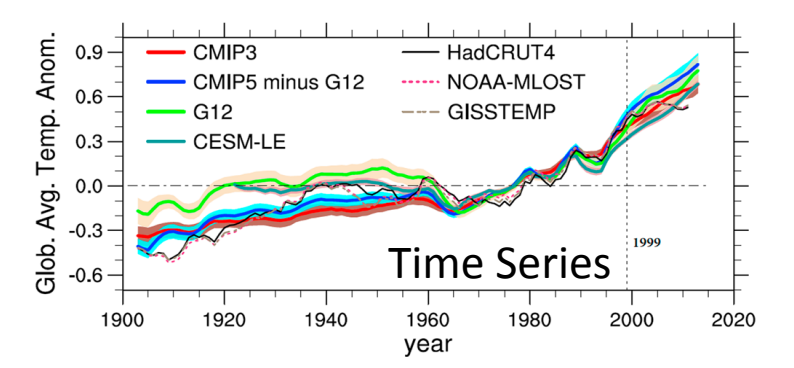

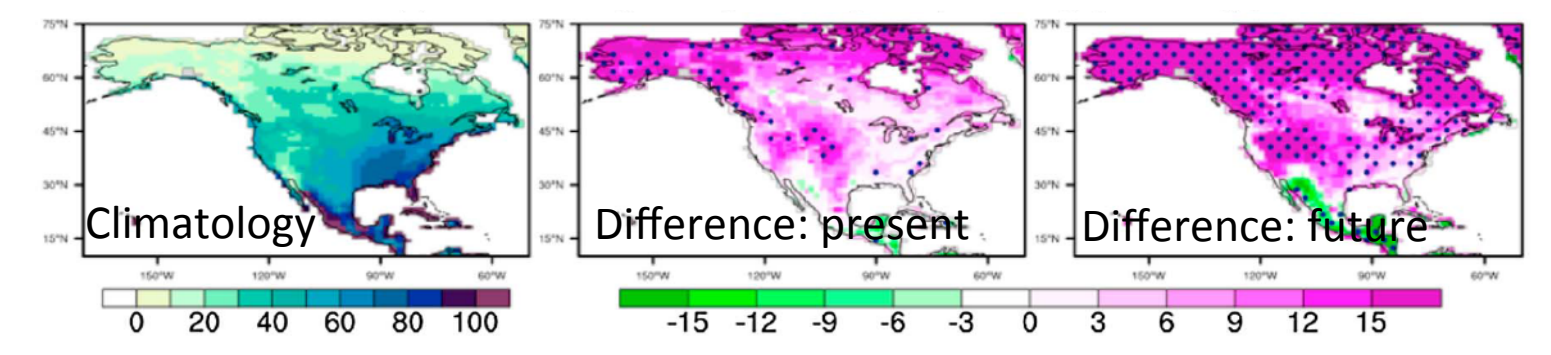

## What is NCL

## **N**CAR **C**ommand **L**anguage (NCL)

### An Integrated Data Processing Environment

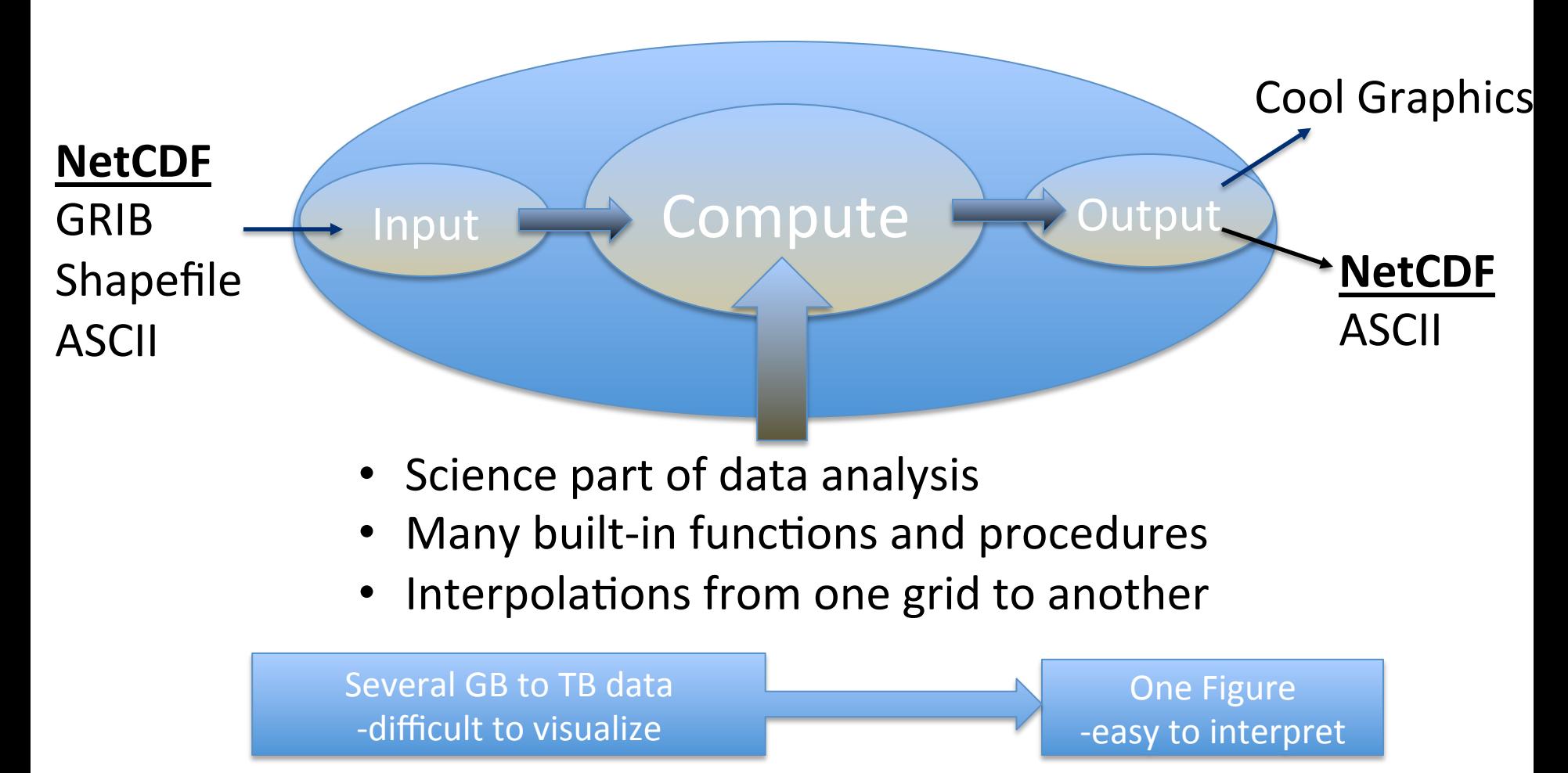

# NCL: Why and Where?

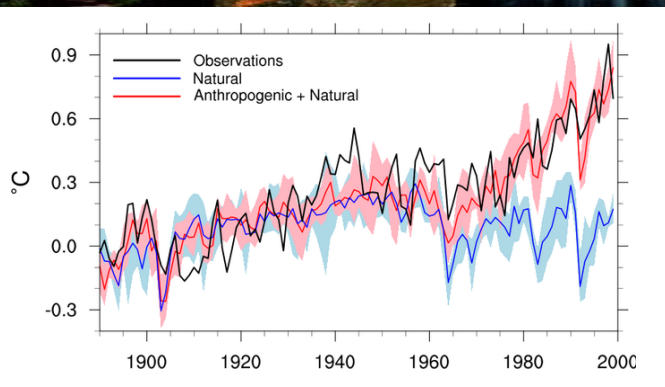

- In-house production
- Support available from experts:  $ncl$ -talk@ucar.edu
- Well documented and many application examples are available on the website:  $http://www.ncl.ucar.edu/$
- NCL workshop/training is also offered ( http://www.ncl.ucar.edu/Training/Workshops/)

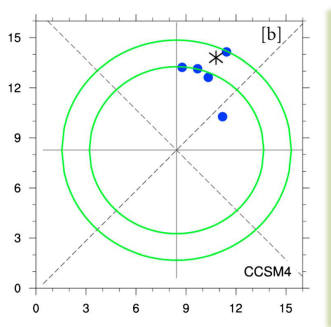

Copyright (C) 1995-2015 - All Rights Reserved University Corporation for Atmospheric Research **NCAR Command Language Version 6.3.0** The use of this software is governed by a License Agreement. See http://www.ncl.ucar.edu/ for more details.  $Ncl$   $0$ 

Actively updated and supported

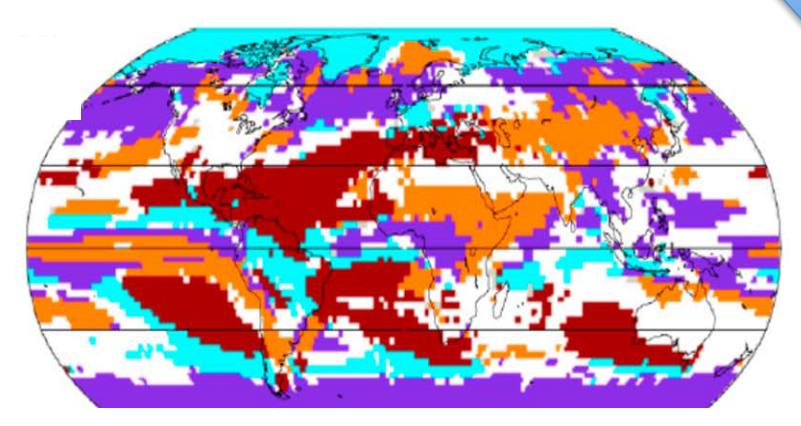

- All details are here http://www.ncl.ucar.edu/
- Tour of the website
- You can also install and run NCL on your laptop (see installation instruction)

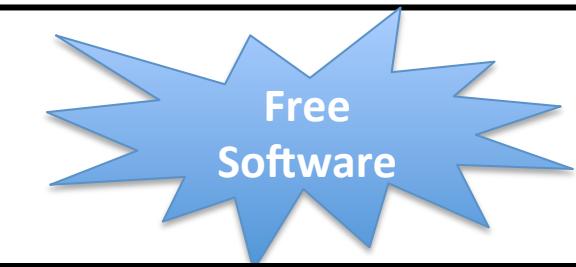

# Let's get NCL running

- 1. Open a secure shell window: Terminal, Cygwin, PuTTY, Mobasterm
- 2. Log on using your yubikey >ssh –XY <username>@yellowstone.ucar.edu
- 3. Log on to geyser from your Yellowstone login node >bsub -Is -q geyser -W 4:00 -n 1 -P UCGD0002 xterm &
- 4. Make a data analysis directory >mkdir data\_anal go to the new directory >cd data\_anal Copy these scripts from /glade/p/cesm/lmwg/CLM2016\_tutorial\_space/Day3 into the directory you created: CLM\_TUTORIAL16\_NCL1.ncl CLM\_TUTORIAL16\_NCL2\_Time\_Series.ncl CLM\_TUTORIAL16\_NCL3\_monthly\_climo\_centUSA.ncl When you see the token response prompt, enter your pin and then touch the yubikey button.
- 5. Load NCL module > module load ncl
- 6. Run NCL >ncl

Copyright (C) 1995-2015 - All Rights Reserved University Corporation for Atmospheric Research NCAR Command Language Version 6.3.0 The use of this software is governed by a License Agreement. See http://www.ncl.ucar.edu/ for more details.  $Ncl$   $0$ 

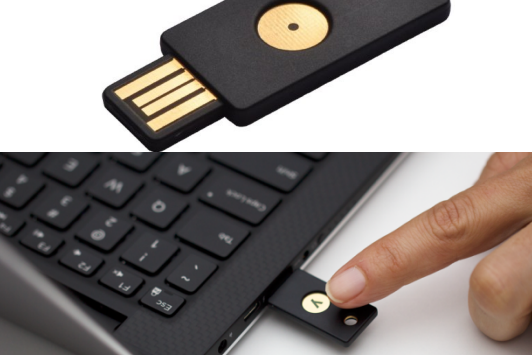

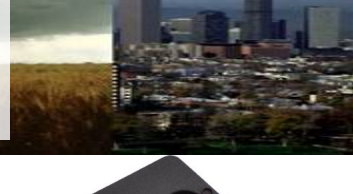

# Let's open a file and read a variable

<YOU ARE STILL IN NCL, IF NOT THEN JUST TYPE NCL ON YOUR SCREEN>

Exercise 1

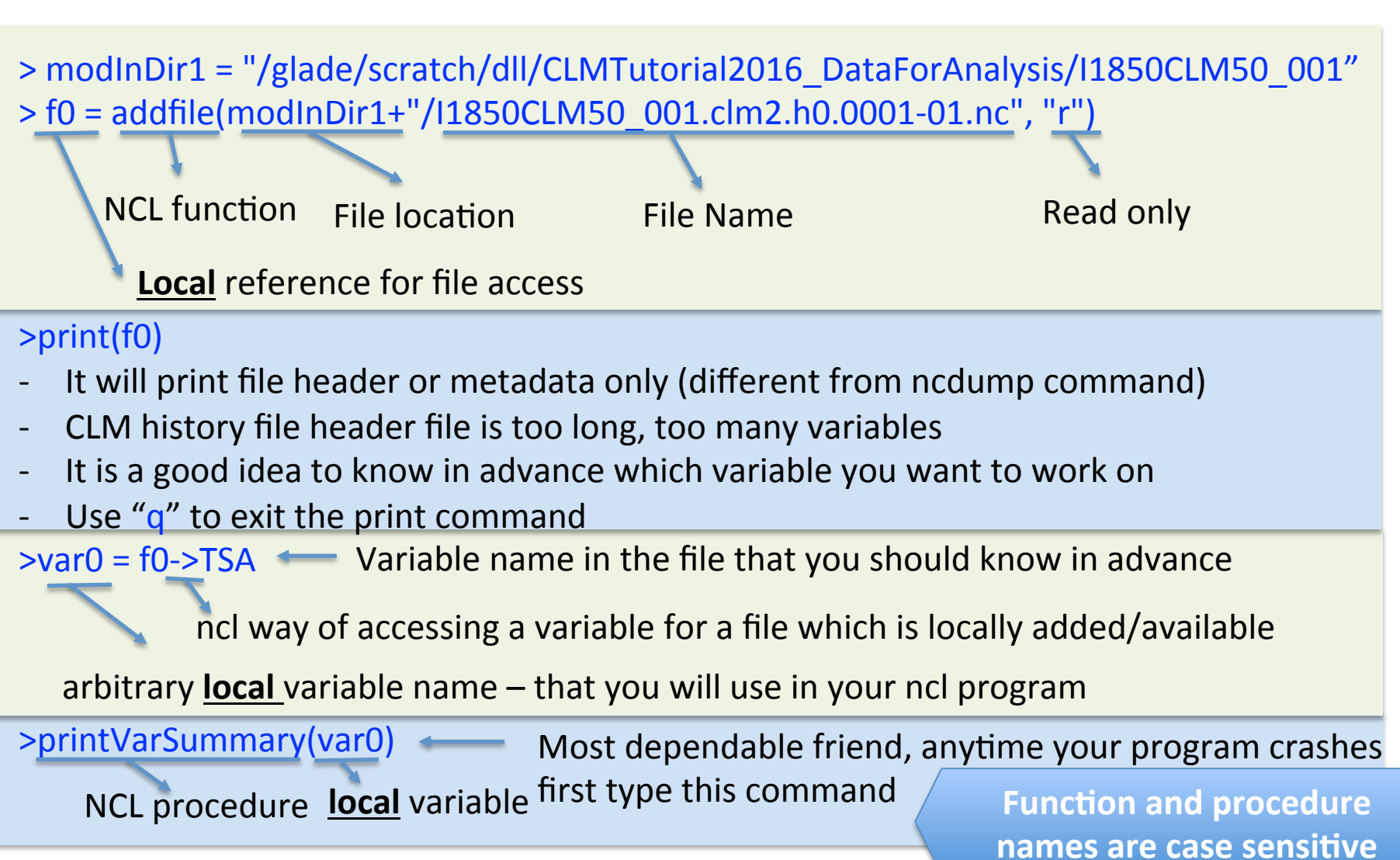

## Repeat Exercise 1 in a smarter

- **NCL script**<br> **-** Use your favorite text editor, and open a new file
- Write a bunch of ncl commands in a text file
- Give the text file an extension of '.ncl'
- Run ncl script as follows: >ncl your\_script\_name.ncl

Go to your data anal directory and open the first ncl script > nedit CLM\_TUTORIAL16\_NCL1.ncl

- a long script, will walk through it together
- the script is segmented using 'exit'
- ; for commenting any line (; exit)
- If you want to run full script comment out all of the 'exit'

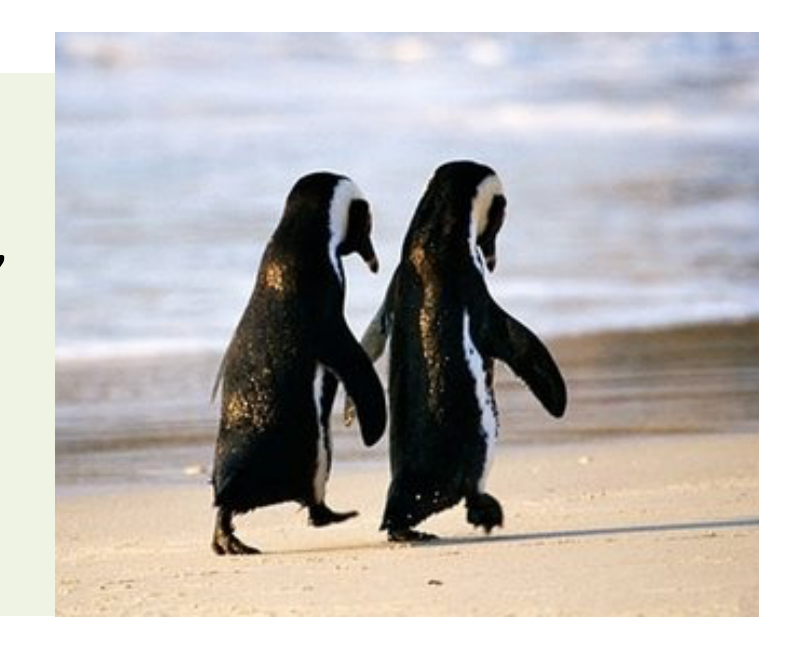

## CLM\_TUTORIAL16\_NCL1.ncl

#### Add several files and concatenate it

 $f$ lis1 = systemfunc("ls "+modInDir1+"/"+caseName1+".clm2.h0. $*$ .nc")

- uses 'systsemfunc' to make a file list  $f1 = addfiles(flis1, "r")$
- uses 'addfiles' to add several files

#### ListSetType(f1, "cat")

- Uses 'ListSetType' to concatenate all files along the time dimension

### **Get the concatenated variable as a local variable**

 $var1 = f1[:]$ ->TSA

access variables from several files

### **Now run printVarSummary and see the difference**

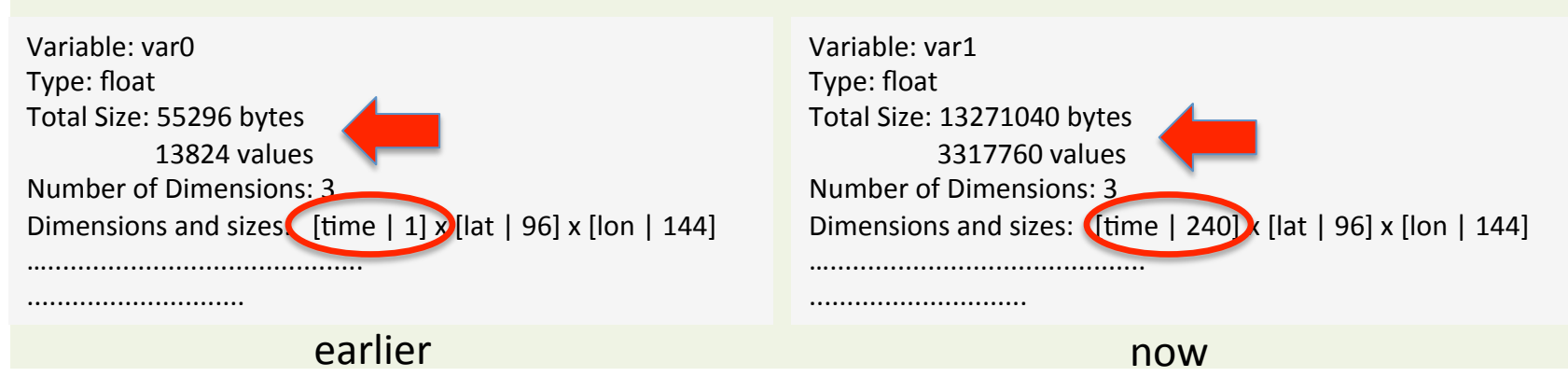

## Let's do some math now!

### **NCL can do lot of math for you**

- but it is always a good idea to know what you are doing
- let's learn basics before we do the math

Variable: var1 Type: float Total Size: 13271040 bytes 3317760 values Number of Dimensions: 3 Dimensions and sizes: [time  $| 240$ ] x [lat  $| 96$ ] x [lon  $| 144$ ] Coordinates: time: [31..7300] lat: [-90..90]  $lon: [ 0..357.5]$ Number Of Attributes: 5 long name : 2m air temperature units  $:$   $K$ cell methods : time: mean FillValue : 1e+36 missing value :  $1e+36$ You can access any dimension using '&' var1&time You can access any attribute using  $'$  $@'$ var1@units Do math on the same type A  $(float) = B (float) * C (double)$ A (float) = B (float) \* C (integer) **YES** Use type conversion function if necessary **NO** 

# Algebraic and Logical Operators

### Algebraic – supports scalars and array operations

#### **Logical Operators**

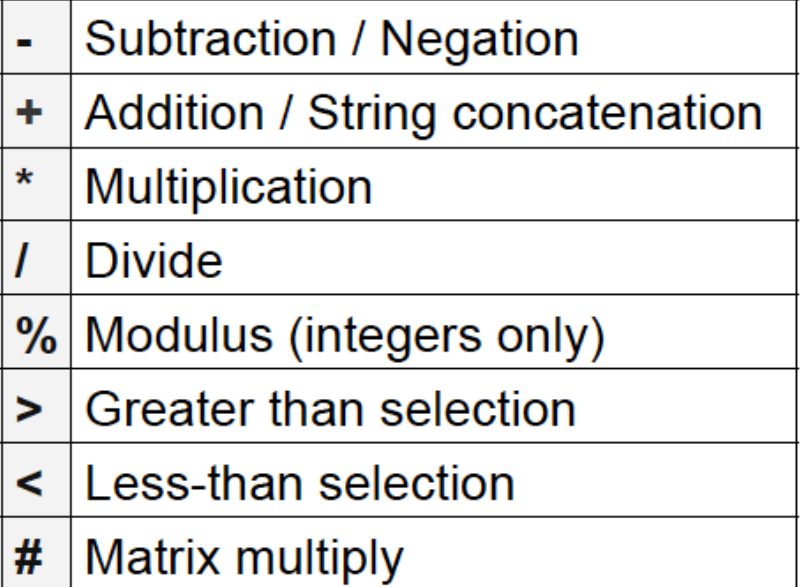

Exponentiation

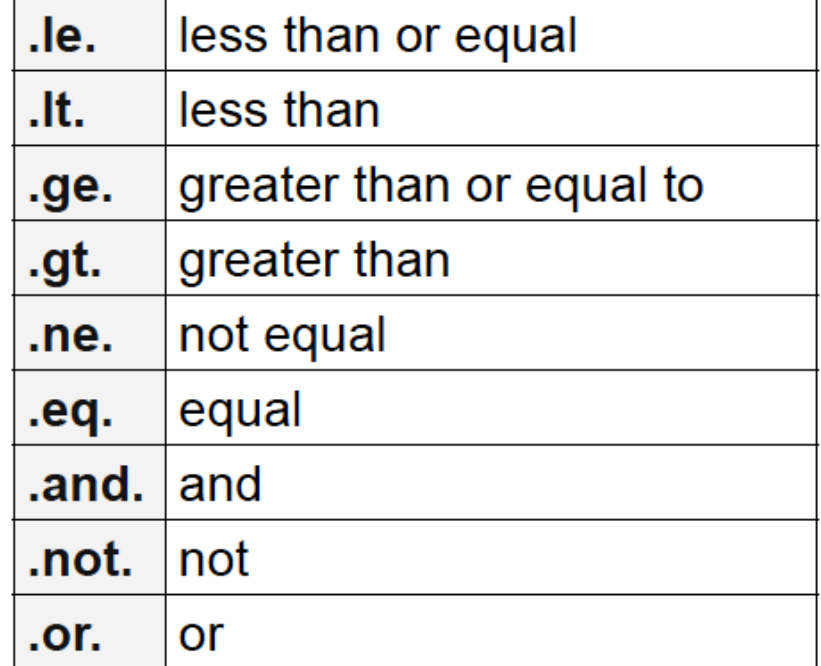

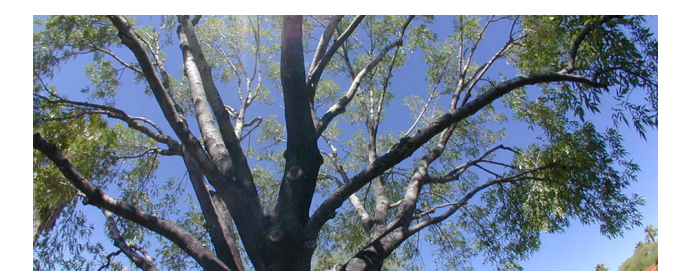

## Array Syntax and Operations

netCDF data: a multidimensional data format var1 (240 X 96 X 144)

Array syntax and operations are essential for efficiency purposes **as well as a cleaner code** 

A given dimension's index is referred by 0 to n-1 where n is length of the given dimension e.g., 0 to239 for time dimension of var1

Array operation must conform: same size and shape  $(240 \times 96 \times 144)$   $\longrightarrow$  var1 = var0  $\sim$  NO  $\rightarrow$  var2 = var1  $\angle$  YES (1 X 96 X 144)  $(240 \times 96 \times 144)$ 

**Scalars automatically conform to all array sizes** 

 $var1 = var1 - 273.15$  **YES** 

To change unit from Kelvin to degree Celsius

## Arrays Subscripting

**Standard subscripting – uses index of the dimension var1\_ann = var1(0:19, :, :)** 

A new variable 

Time dimension -> 0:19 All lat All lon

Named dimension – useful when you want to reorder dimension for some reason **var1\_ann\_re = var1(lat|:, lon|:, time | 0:19)** 

**Coordinate subscripting – useful for regional analsysis var1\_ann\_reg = var1(:, {15.0:50.0}, {236.0:293.0})** 

You use actual coordinate values. NCL will fou use actual cooruliate values. Net will<br>figure it out which index it wants to bring in

## Just few more basics!

#### Always create a new variable with metadata in it

Create a new variable as a sub-set or super-set of the existing variable that has metadata in it.

Sub-setting:  $var1$  ann =  $var1(0:19, :$ , ;) ... then do mathematics as needed

 $\text{var3} = \text{var1}$  copy metadata to the new variable var3 var  $3 = \frac{1}{\alpha + 3} = \frac{1}{\alpha + 1} - \frac{273.15}{\alpha}$  assign new values without changing the metadata

Super-set:  $var4 = \text{conform\_dims}((2, 240, 96, 144))$ ,  $var1, (1, 2, 3))$ dimension 0 not defined, others dimensions  $((1,2,3))$  are copied from var1 Let us define dimension 0:  $var4!0 = "ens"$  $var4\&ens = \frac{1}{1850}$ , 2000/

Use functions that copies metadata to the new variable

var1  $avg = dim$  avg n Wrap(var1, 0) - will copy metadata to var1 avga var1\_avg\_nr =  $\dim_{\text{avg}} n(\text{var1}, 0)$  - will not copy metadata in var\_avg\_nr

Do it the hard way, i.e. create a new variable and define and assign values to each dimension individually (not recommended)

## Let NCL do some math for you!

#### **Many many mathematical and earth science functions**

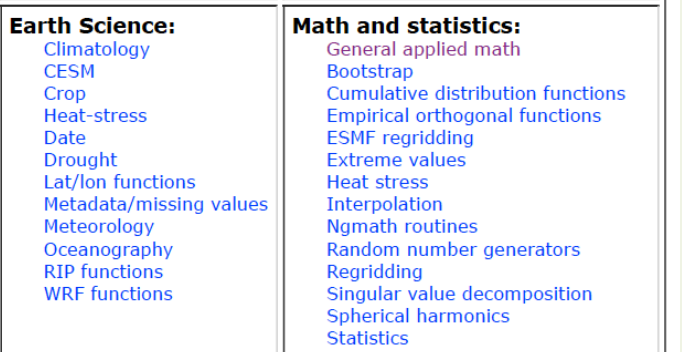

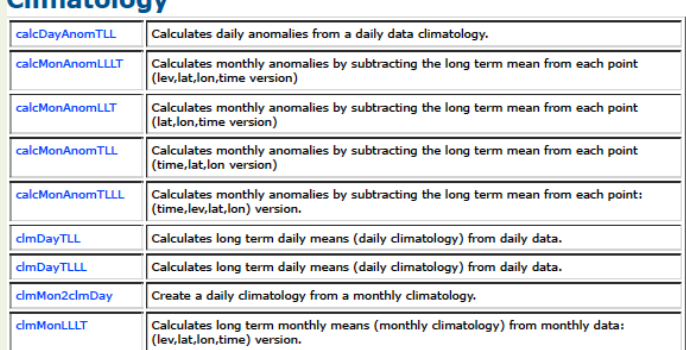

### **Use of climatology function**

### var1 mon mean =  $clmMonTLL(var1)$

- this function (clmMonTLL) creates monthly climatology
- read about this function on ncl website
- copies the metadata
- depends on the order the order of the dimensions in input data (var1: time  $X$  lat  $X$  lon); if other please re-order it or use other function

#### var1 mon  $std = stdMonTLL(var1)$

this function (stdMonTLL) calculates monthly standard deviation

## Calculation for annual standard deviations

### **Calculate standard deviation of annual mean time series**

- no direct ncl function
- let's do it by going through the basics
- first make annual time series then calculate standard deviation

### DO Loop in NCL

optional

do  $n = start$ , end [, stride] statements 

end do 

- Useful but may not be efficient; try to minimize use of loop
- Use array arithmetic and/or built-in functions if available

#### Use mean and standard deviation functions to calculate it

- see CLM\_TUTORIAL16\_NCL1.ncl

## Cool plots!

#### **Three step process**

1. Open a workstation

```
wks = gsn\_open\_wks("x11", "climatorology_plot1")
```
use x11 until you finalize the plot When finalized then you can use pdf, png, ps or others

2. Bring in resources needed

 $res = True$ res@mpOutlineBoundarySets = "Geophysical"

3. Draw the plot

 …..........

 $plot = new(2, graphic)$  $plot(0) = gsn_csm_contour_map(wks, var1_ann_dwg, res)$ workstation Two dimensional

variable with lat, lon

resources 

#### >ncl CLM\_TUTORIAL16\_NCL1.ncl

## Cool plots!

#### > ncl CLM\_TUTORIAL16\_NCL1.ncl

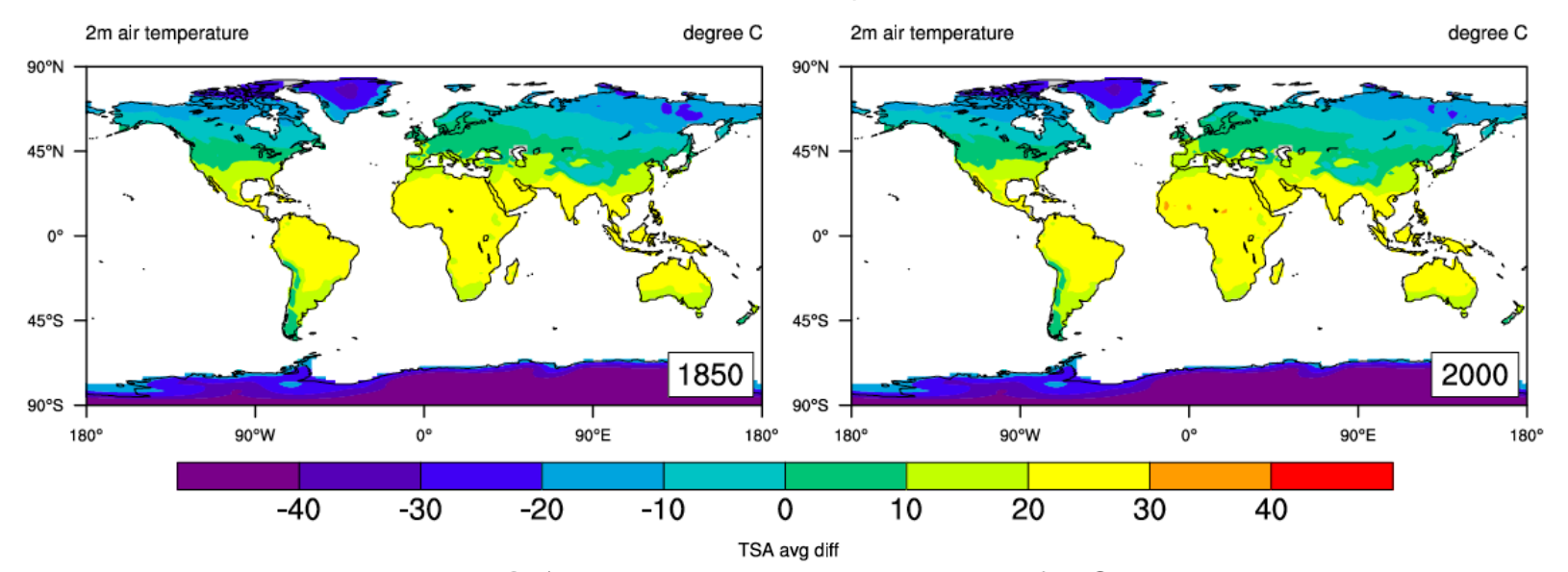

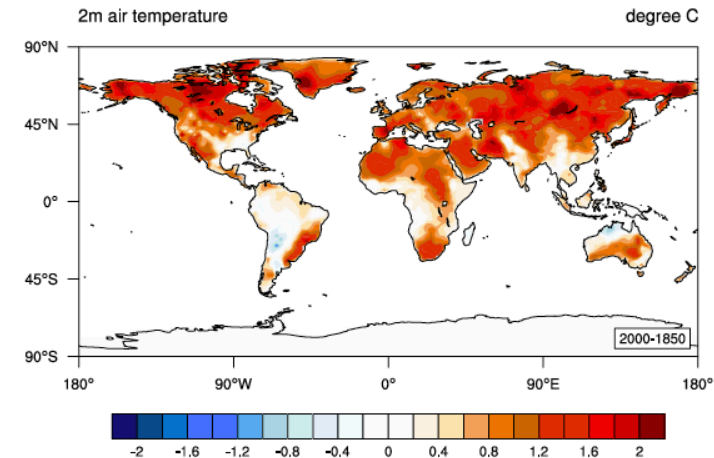

#### Do you see global warming in the difference plot here!

### Time series plot

#### > ncl CLM\_TUTORIAL16\_NCL2\_Time\_Series.ncl

#### **Just few extra steps!**

 $ar = f0 - \geq area$  $If = f0$ ->landfrac  $arwt = ar$  $arwt = ar*lf$ 

calculate area weight This is required; particularly when you are doing global average 

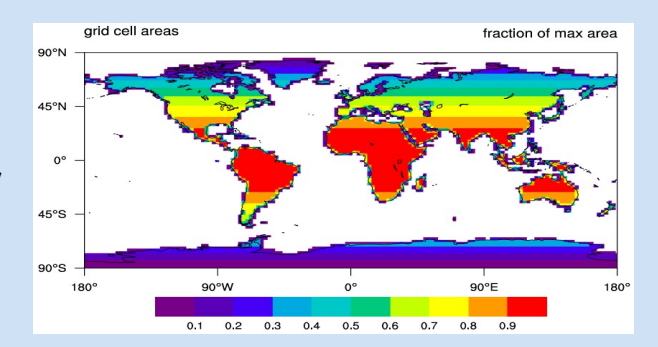

#### **Calculate area weighted time series**

 $P1 = new((2, nyr))$ , "float", -99.0)  $P1(0, :)=$  wgt\_areaave2(var1\_ann(:, {-60.0:80.0}, :), arwt({-60.0:80.0}, :), 0)  $P1(1, :)=$  wgt areaave2(var2 ann(:, {-60.0:80.0}, :), arwt({-60.0:80.0}, :), 0)

See XY Plot technique/ examples on ncl website

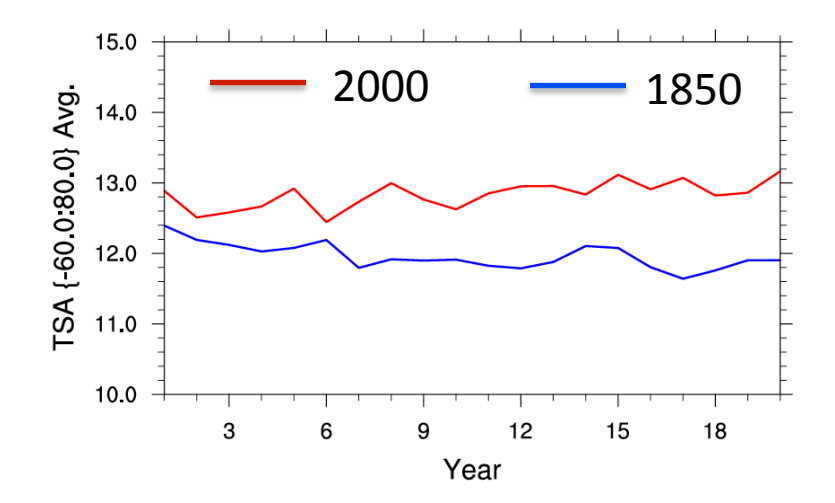

## Uncertainty shading with transparency

#### > ncl CLM\_TUTORIAL16\_NCL3\_monthly\_climo\_centUSA.ncl

### **Shading and transparency stuffs in NCL**

delete(res@xyLineColors)  $res@xyLineColor = -1$  $res@gsnXYFillColors = (/"cyan1"$  $res@gsnXYFillOpacities = (0.3)$  $plotF1 = gsn_csm_xy(wks, time, neurons(0:1, :), res)$  Shading plot overlay(plot, plotF1) transparency is set here Shading color of your choice For shading we do not need line Overlay to the original XY plot

Monthly climatology of 2m air temperature in central USA (30N-50N, and 250E to 270E) in 1850 (blue) and 2000 (red).

Shading shows 1 standard deviation of inter-annual variability

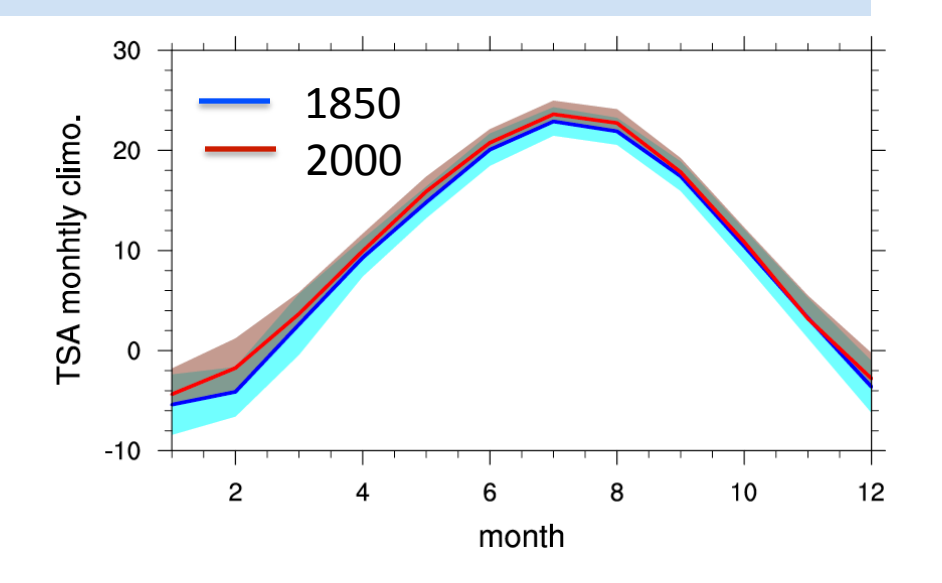

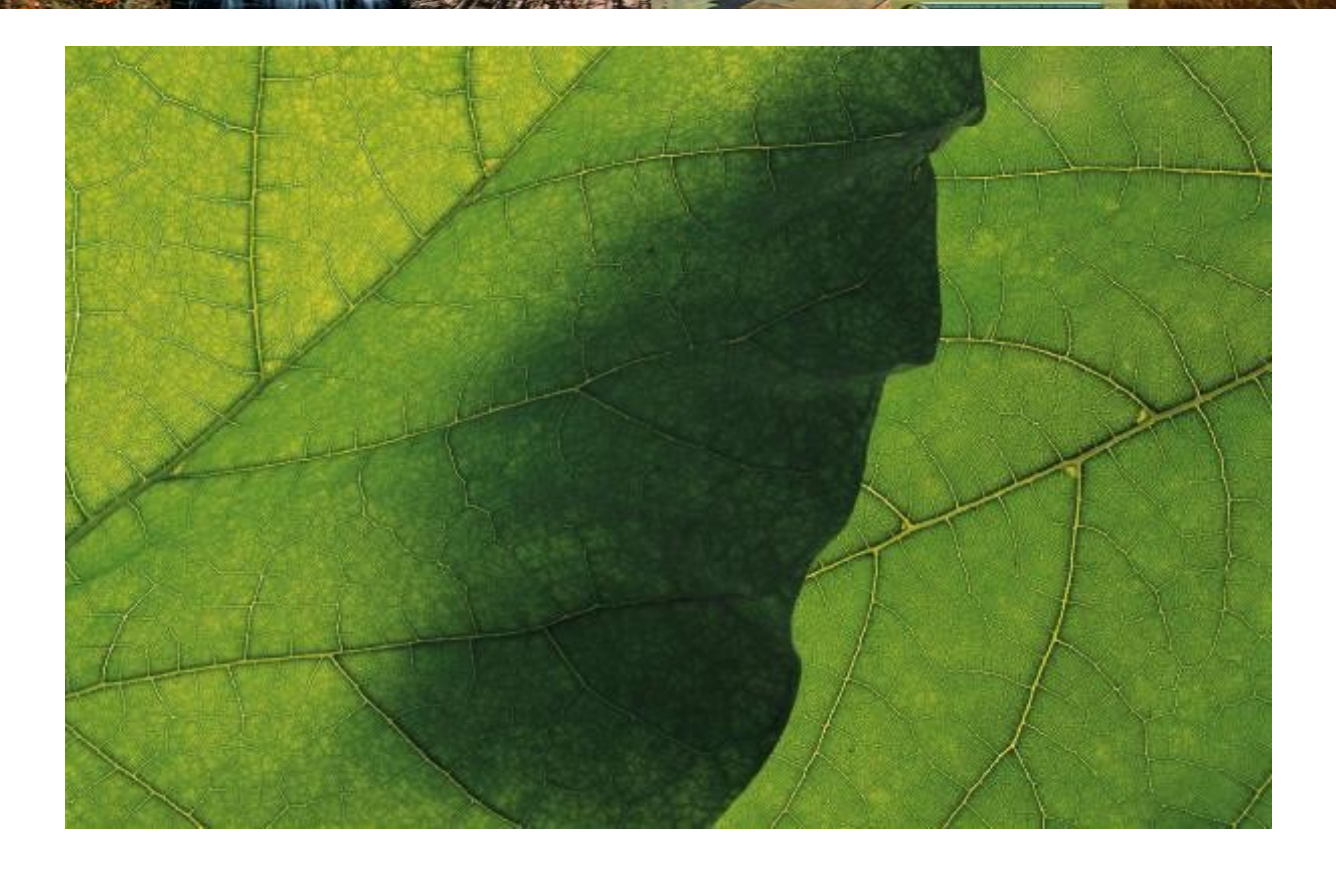

## Tired of writing the Matlab/R/NCL scripts!! Help is on the way .....

## **Today's Goal**

- $(1)$  Where are model outputs (Keith)?
- $(2)$  Understanding the data (netCDF, ncview, ncdump) (Keith)
- $(3)$  Analysis in R (Quinn)
- $(4)$  Introduction to NCL (NCAR **C**ommand Language) (Sanjiv)
- ⑤ **The Land Diagnos5cs Package and ILAMB (Keith & Sheri)**

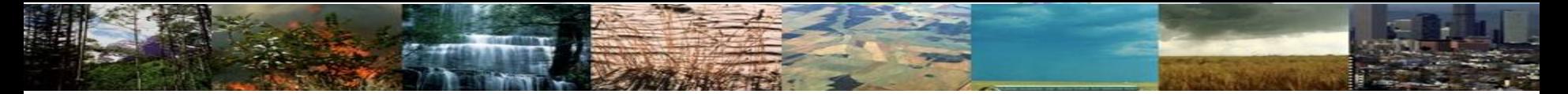

### Land Diagnostics Package

 $\triangleright$ The land diagnostics package post-processes monthly-average land history files into monthly, seasonal, and annual climatologies and means (These files alone can be useful for your own analysis.) and produces a series of plots using NCL displayed on a web page that gives you a comprehensive firstlook at your simulation(s).

 $\triangleright$ The package used to be standalone, but will now be integrated into the CESM postprocessing system available with CESM2.0

## Land Diagnostics Package

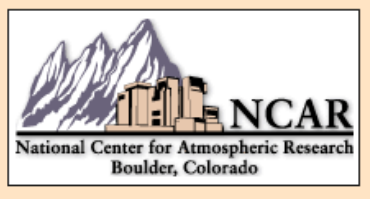

#### I2000CLM50\_001\_11\_20 and I1850CLM50\_001\_11\_20

LND DIAG Diagnostics Plots Source: /glade/p/cesm/lmwg/diag/lnd\_diag4.2

#### **Set Description**

- 1 Line plots of annual trends in energy balance, soil water/ice and temperature, runoff, snow water/ice, photosynthesis
- 2 Horizontal contour plots of DJF, MAM, JJA, SON, and ANN means
- 3 Line plots of monthly climatology: regional air temperature, precipitation, runoff, snow depth, radiative fluxes, and turbulent fluxes
- 4 (*Inactive*) Vertical profiles at selected land raobs stations
- 5 Tables of annual means
- 6 Line plots of annual trends in regional soil water/ice and temperature, runoff, snow water/ice, photosynthesis
- 7 Line plots, tables, and maps of RTM river flow and discharge to oceans
- 8 (Inactive) Line and contour plots of Ocean/Land/Atmosphere CO2 exchange
- 9 Contour plots and statistics for precipitation and temperature. Statistics include DJF, JJA, and ANN biases, and RMSE, correlation

#### Click on Plot Type

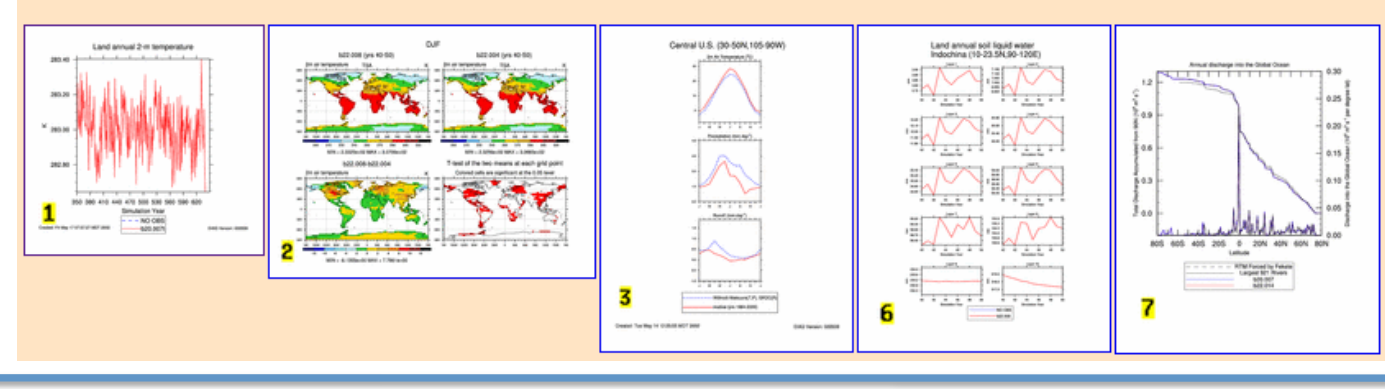

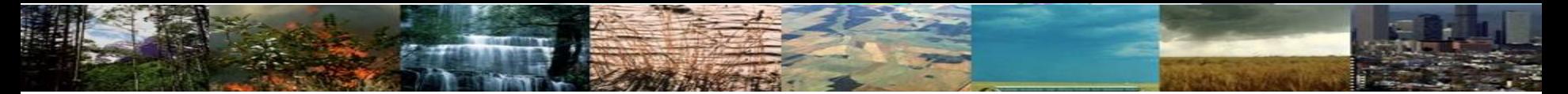

## Land Diagnostics Package

 $\triangleright$  For this tutorial, the package has been run to compare two of the tutorial simulations (I2000CLM50 001 and I1850CLM50 001) (this is called a model to model comparison). Netcdf files are created that contain the seasonal climatologies  $(*_$  climo.nc) and means (\* means.nc), and annual trends (\*  $\overline{ANN}$  ALL.nc). The netcdf files for  $\overline{\text{the}}$  tutorial simulations can be found at:

/glade/p/cesm/lmwg/CLM2016\_tutorial\_space/Day3/Diag/OUTPUT/Tcase2\_prefix /glade/p/cesm/lmwg/CLM2016\_tutorial\_space/Day3/Diag/OUTPUT/Tcase1\_prefix

Where: 

Tcase2\_prefix: I2000CLM50\_001\_11-20 Tcase1\_prefix: I1850CLM50\_001\_11-20 

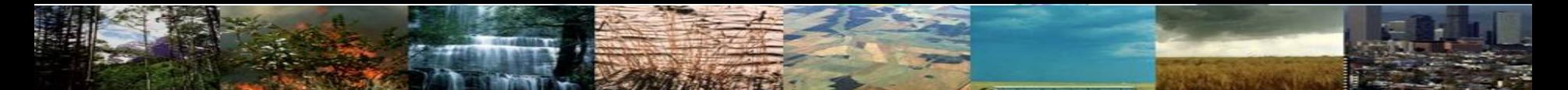

### **LMWG Diagnostics Package**

 $\triangleright$  An html file pointing to plots from the land diagnostics package for the tutorial simulations can be found at:

/glade/p/cesm/lmwg/CLM2016\_tutorial\_space/Day3/Diag/OUTPUT/Tcase2\_prefix /Tcase2\_prefix-Tcase1\_prefix/setsIndex.html

Tcase2\_prefix: I2000CLM50\_001\_11-20 Tcase1\_prefix: I1850CLM50\_001\_11-20 

 $\triangleright$  You can view this by 'cd'-ing to the directory above, firing up a browser, and pointing to the setsIndex.html file

firefox &

In firefox: File->Open File...->setsIndex.html

### ILAMB

**ILAMB Benchmark Results** 

Overvlew Results Table **Model Comparisons** CLM5bgc03allN\_2degGSWP3 CLM5bgc03allN\_2degGSWP3 CLM5bgc02\_2degGSWP3 CLM5bgc02\_2degGSWP3 CLM45bgc\_2degGSWP3 CLM45bgc\_2degGSWP3 CLM5r193default CLM5r193default CLM40cn CLM40cn **Biomass Burned Area Gross Primary Productivity** Leaf Area Index Global Net Ecosystem Carbon Balance Net Ecosystem Exchange Ecosystem Respiration Soil Carbon Evapotranspiration Latent Heat Terrestrial Water Storage Anomaly Albedo Surface Upward SW Radiation Surface Net SW Radiation Surface Upward LW Radiation Surface Net LW Radiation Surface Net Radiation Sensible Heat Surface Air Temperature Precipitation Surface Downward SW Radiation Surface Downward LW Radiation  $0$  0.25 0.5 0.75  $\mathbf{1}$  $-2$  $-1 + 0 + 1 + 2$ Variable Score Variable Z-score

https://bitbucket.org/ncollier/ilamb

### ILAMB

 $\triangleright$  An html file pointing to output from ILAMB for various CLM4.0, CLM4.5 and CLM5 simulations can be found at:

/glade/p/cesm/lmwg/CLM2016\_tutorial\_space/Day3/Diag/OUTPUT/ILAMB/ index.html

 $\triangleright$  You can view this by cd-ing to the directory above, firing up a browser, and pointing to the index.html file

firefox &

In firefox: File->Open File...->index.html

# How to Run the Land Diagnostics Within the New Framework

For Further assistance, you can contact:

Sheri Mickelson **Alice Bertini** mickelso at ucar.edu aliceb at ucar.edu

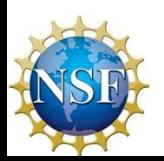

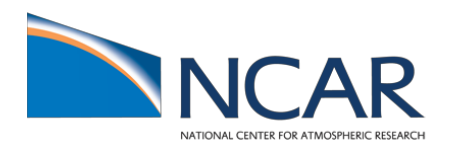

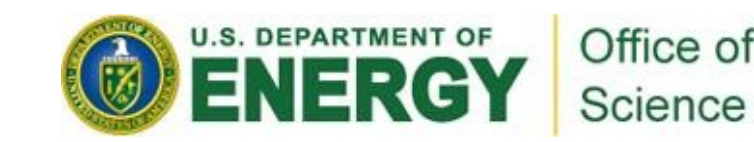

## Land Diagnostic Workflow

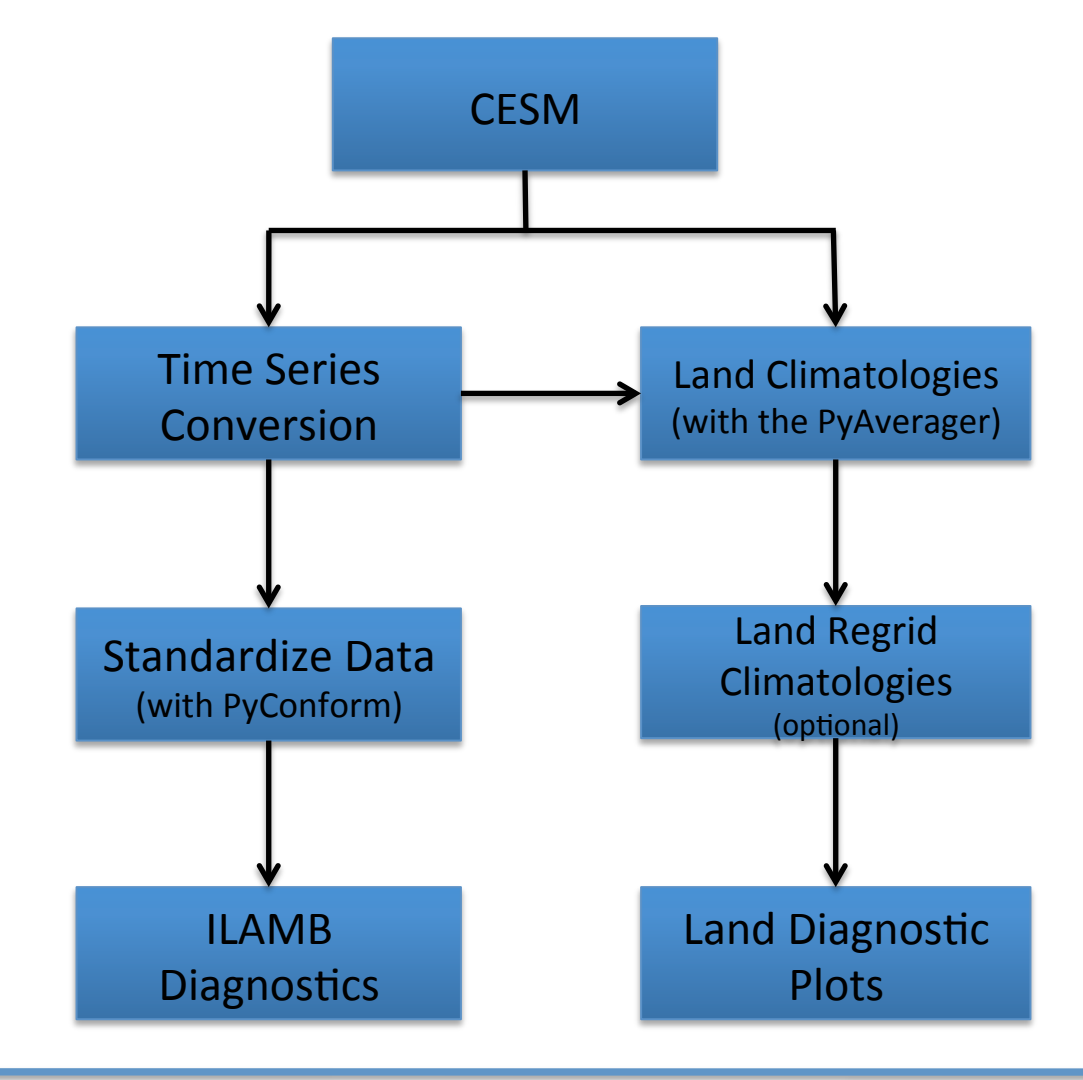

## **#1 How to Install the Code**

After you download the CESM code:

- 1. 'cd' into CESM's top level directory This is where you'll find the cime and components directories
- 2. Get the post processing code Follow the steps outlined in the github wiki documentation https://github.com/NCAR/CESM\_postprocessing/wiki
- 1. 'cd' into the post processing directory and run:

### ./create\_python\_env -machine <cesm\_supported\_machine> **./create\_ilamb\_env**

These two commands create Python Virtual Environments Similar to modules, these install all needed packages for you, but they stay out of your environment until you say load them and they go away when you unload them The scripts within the post-processing suite automatically handle the load/unload for the users

### Or on Yellowstone you can use the system copy:

For tcsh: setenv POSTPROCESS\_PATH /glade/p/cesm/postprocessing alias cesm\_pp\_activate 'source \$POSTPROCESS\_PATH/cesm-env2/bin/activate.csh'

For bash: export POSTPROCESS\_PATH=/glade/p/cesm/postprocessing alias cesm\_pp\_activate='. \$POSTPROCESS\_PATH/cesm-env2/bin/activate.sh'

## **#2 How to create a post processing case**

First you'll need to run ...

- 1. If running with the copy on yellowstone, run 'cesm pp activate'
- 2. ./create postprocess -caseroot CASEROOT
	- \$CASEROOT can be an existing CESM case directory or a new directory you want the script to create
- 3. If running with the copy on yellowstone, run 'deactivate'

## **#3 How to setup a post processing case**

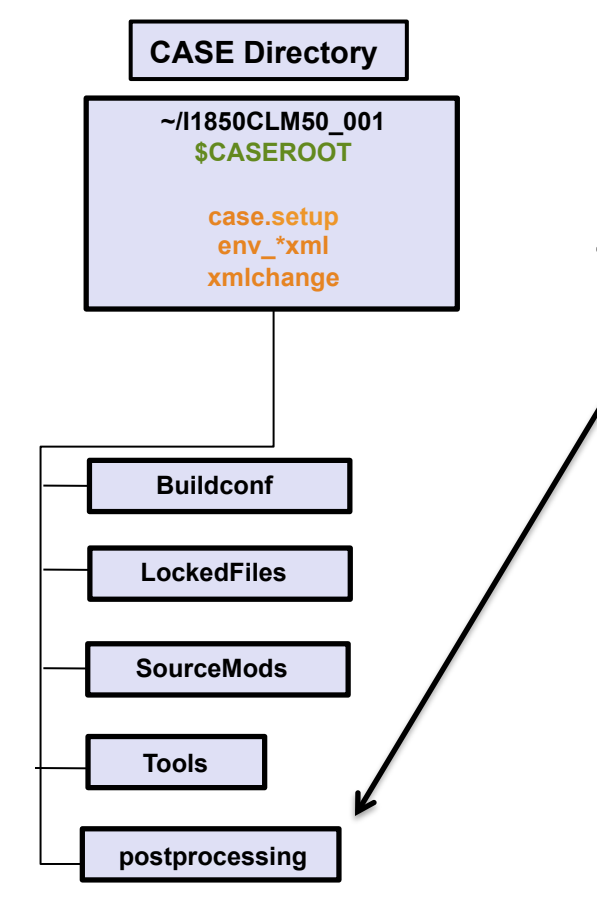

- You'll need to cd into \$CASEROOT/ postprocess and edit the XML files
	- You can modify the values by running
		- './pp\_config -set key=value' or by editing the files by hand

### Edit \$CASENAME/postprocess/env\_postprocess.xml Most common variables (keys) to edit for land diagnostics:

LND\_GRID (some valid values: "1.9x2.5", "0.9x1.25") GENERATE\_TIMESERIES GENERATE\_AVGS\_LND GENERATE\_REGRID\_LND GENERATE\_DIAGS\_LND GENERATE\_ILAMB 

### Edit \$CASENAME/postprocess/env\_diags\_lnd.xml Some of the most common variables (keys) to  $\overline{edit}$ :

LNDDIAG\_DIAGOBSROOT LNDDIAG\_SOURCE\_1(2) LNDDIAG\_OUTPUT\_ROOT\_PATH LNDDIAG\_MODEL\_VS\_OBS LNDDIAG\_MODEL\_VS\_MODEL LNDDIAG\_COMPUTE\_CLIMO\_CASE1(2) LNDDIAG\_caseid\_1(2) LNDDIAG\_CASE1(2)\_TIMESERIES LNDDIAG\_weightAvg LNDDIAG\_meansFlag LNDDIAG\_trends\_lnd\_1(2) LNDDIAG\_climo\_lnd\_1(2) 

LNDDIAG trends atm 1(2) LNDDIAG\_climo\_atm\_1(2) LNDDIAG\_rmodel\_1(2) LNDDIAG\_rtm\_1(2) LNDDIAG\_trends\_rtm\_1(2) LNDDIAG\_climo\_rtm\_1(2) LNDDIAG\_clim\_first\_yr\_1(2) LNDDIAG\_clim\_num\_yrs\_1(2) LNDDIAG\_trends\_first\_yr\_1(2) LNDDIAG\_trends\_num\_yrs\_1(2) LNDDIAG\_set\_(1-9) 

Edit \$CASENAME/postprocess/env\_ilamb.xml Some of the most common variables (keys) to edit: (Still in development and might change slightly)

ILAMB\_ROOT NETCDF\_FORMAT BUILD\_DIR OBS DATA 1\* FILE\_PREFIX 1\* YEARS 1\* CASE\_PATH\_\_1\* TIMESERIES\_OUTPUT\_PATH\_\_1\* MIP\_OUTPUT\_PATH\_1\* EXPERIMENT 1\* MODEL 1\* CONVERT TO TS 1\*

CONVERT TO CMIP 1\* TIME\_VARIANT\_VARS\_\_1\*

\* Variable entry can be copied and the digit can be increased to add more data 

Edit \$CASENAME/postprocess/env\_ilamb.xml Some of the most common variables (keys) to edit: (Still in development and might change slightly)

ILAMB\_ROOT NETCDF\_FORMAT BUILD\_DIR OBS DATA 1\* FILE\_PREFIX 1\* YEARS 1\* CASE\_PATH\_\_1\* TIMESERIES\_OUTPUT\_PATH\_\_1\* MIP\_OUTPUT\_PATH\_1\* EXPERIMENT 1\* MODEL 1\* CONVERT TO TS 1\*

CONVERT TO CMIP 1\* TIME\_VARIANT\_VARS\_\_1\*

\* Variable entry can be copied and the digit can be increased to add more data 

### **#4 How to Run the Packages**

Submit the run scripts in the \$CASEROOT/postprocess directory On yellowstone:

 $bsub <$  timeseries

 $bsub$  < Ind averages

- bsub < Ind regrid
- $bsub$  < Ind diagnostics
- bsub < ilamb (this will create time series, format the data, and create plots)

./ $copy$  html (copy plots and webpages to a web server)

The order you submit these scripts matter to ensure the correct data exists. Do not submit the next script until the previous script runs successfully.

Review \$CASEROOT/postprocess/logs for errors

## **#5** Where does everything go?

The post processing XML variables define where the output files are placed. In general, all the post processing files are added to subdirectories under the short term archive location (\$DOUT S ROOT) in: 

 $Ind/proc/tseries - single variable time series files$  $Ind/proc/climo-climatologies$  $\ln d$  proc/diag – diagnostics plots and web pages 

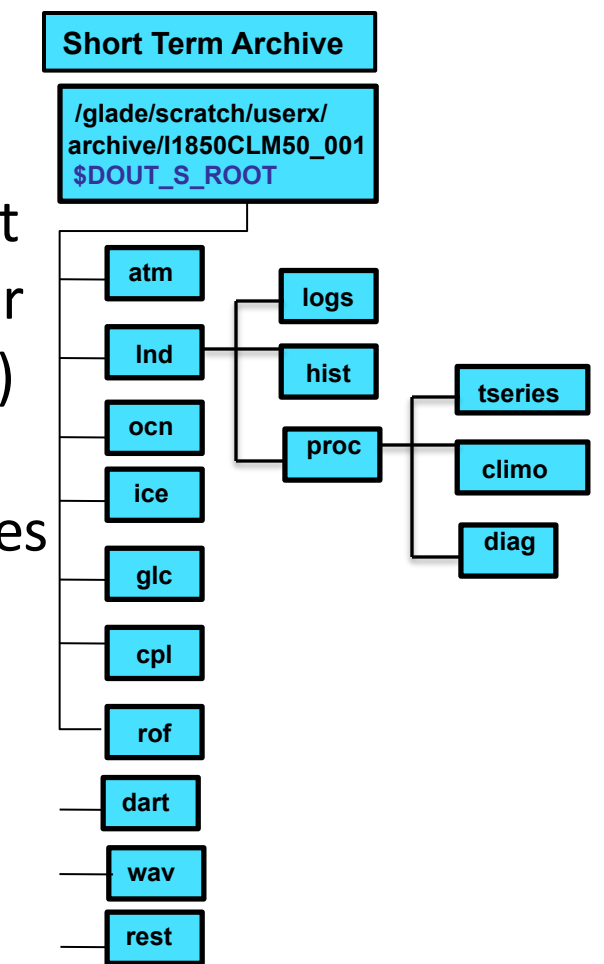

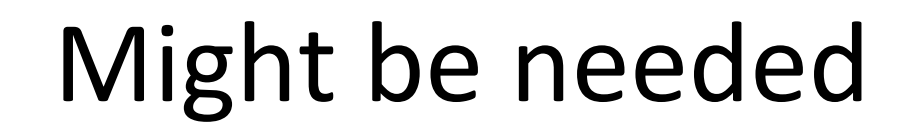

## Survey of the data we want to analyze

- > cd /glade/scratch/dll/CLMTutorial2016 DataForAnalysis/I1850CLM50 001
- Change directory to where output files have been stored
- $>$   $\vert$ s
- See what's in there
- $>$  du -h
- See the size of the data

I1850CLM50\_001.clm2.h0.0020-12.nc case name monthly output year month netCDF file type

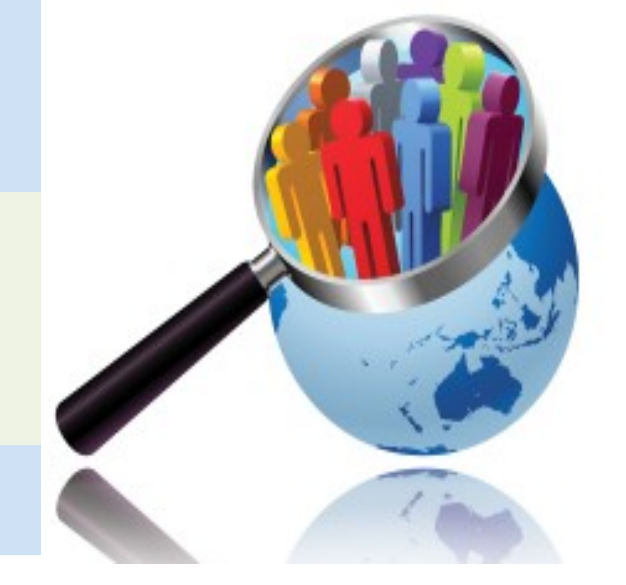

20-years of monthly data:  $17GB$  =>  $150$ -years:  $1.3TB$ 

Several GB to TB data -difficult to visualize

**One Figure** -easy to interpret